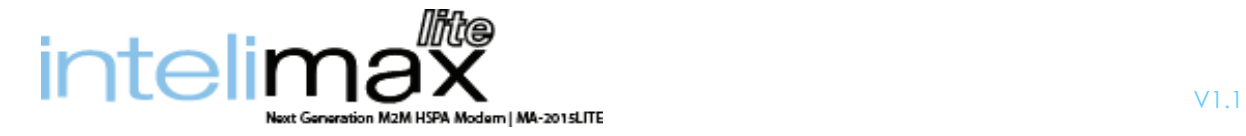

# Intelimax Lite 3G Serial Modem MA-2015LITE User Manual

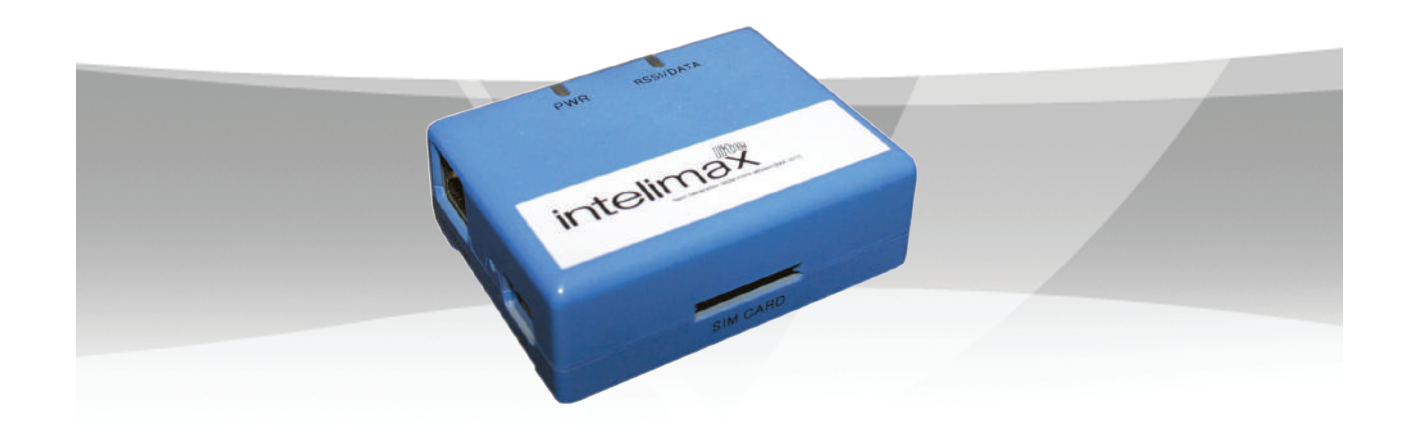

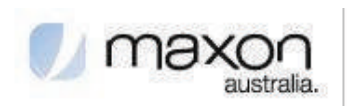

stay connected.

This manual is the sole and exclusive property of Maxon Australia. Not to be distributed or divulged without prior written agreement.

8707 3000 • F | +612 8707 3001 • E | sales@maxon.com.au • 36A Gibson Avenue, Padstow NSW Australia 2211 • www.maxon.com.au

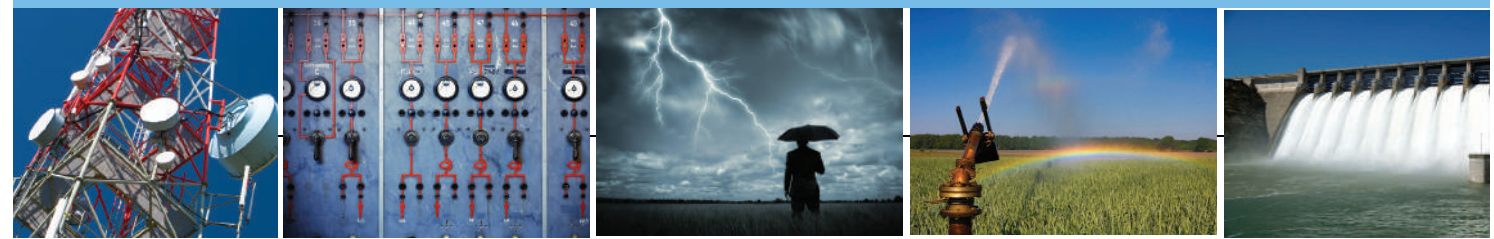

## **TABLE OF CONTENTS**

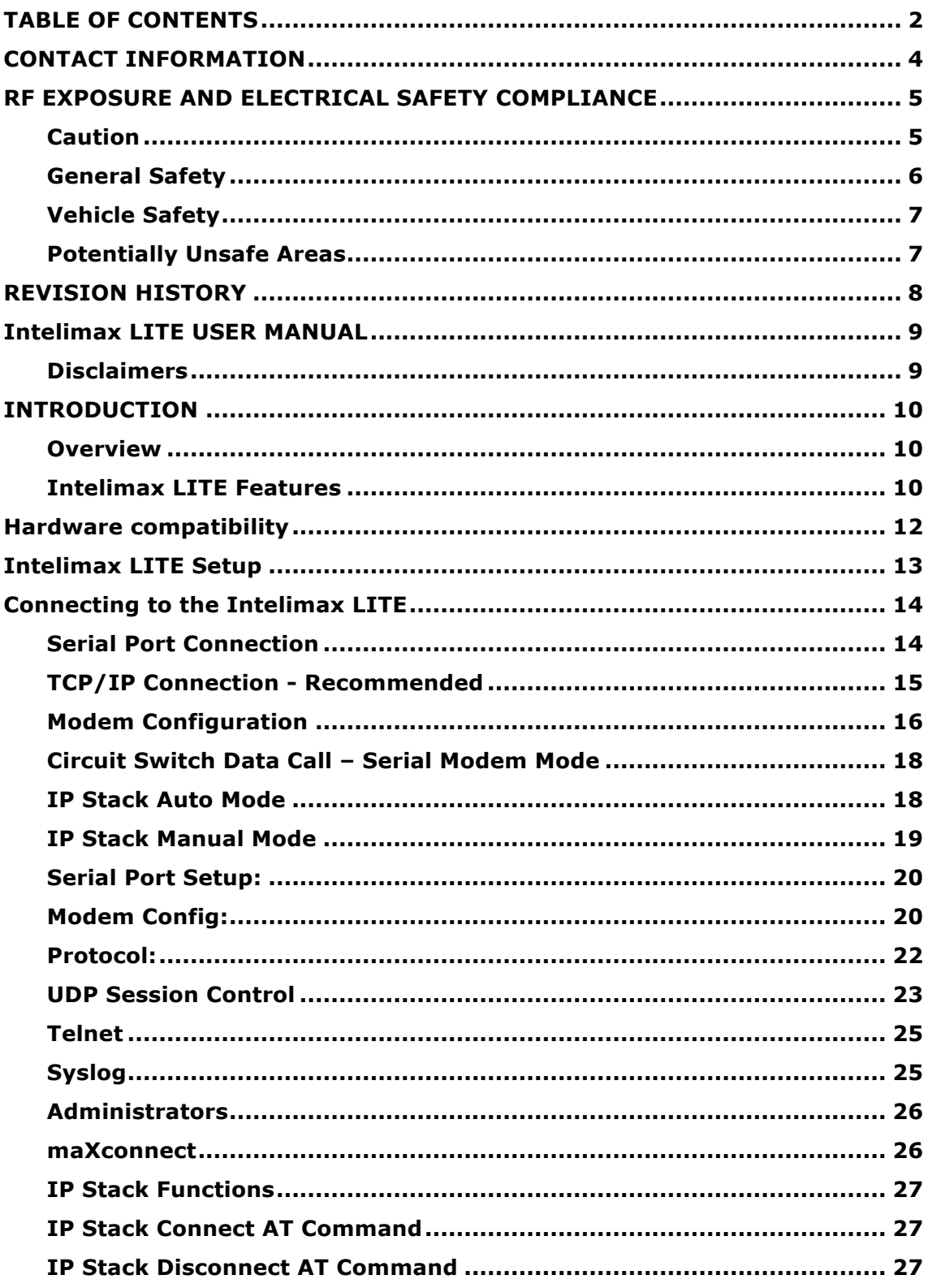

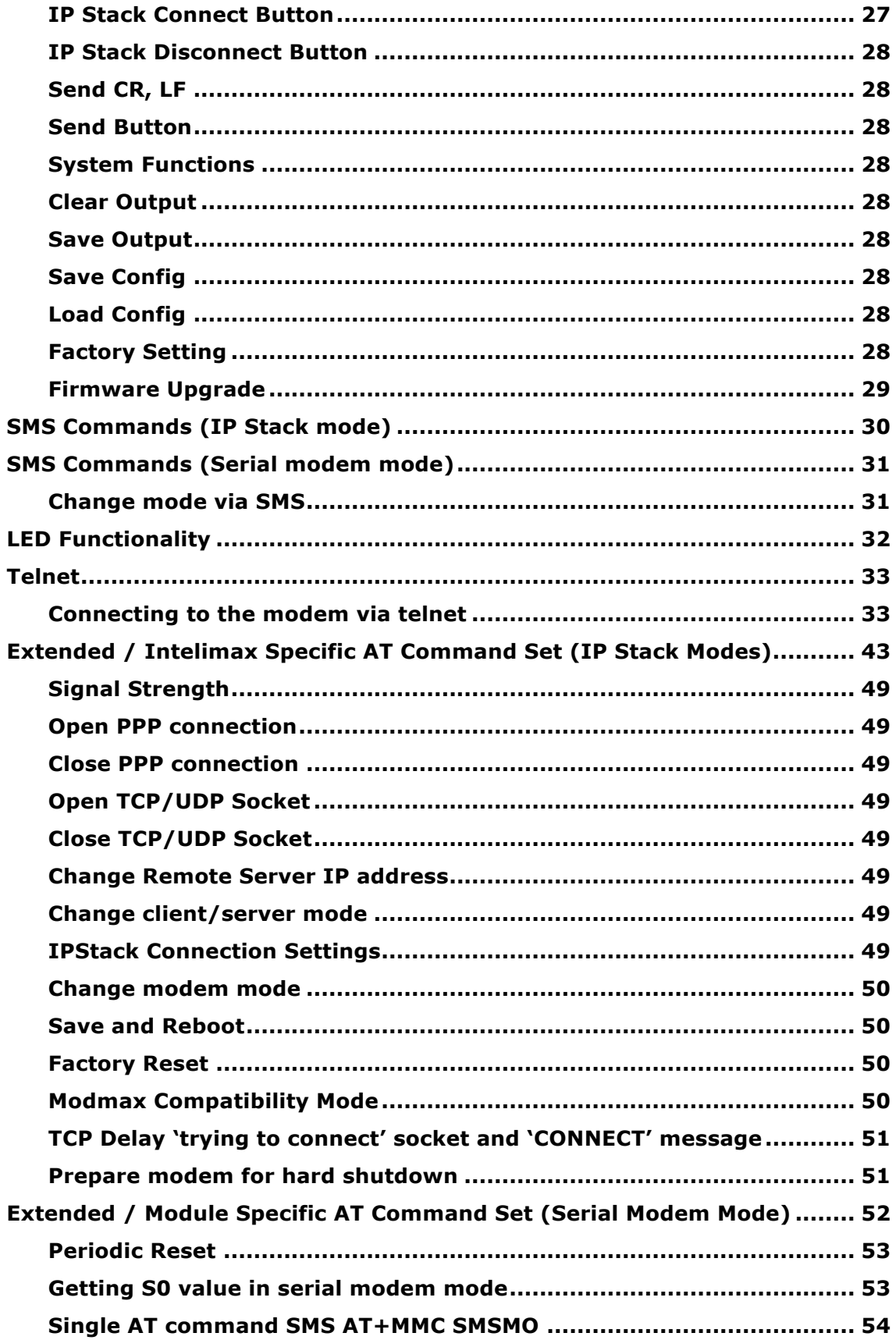

## **CONTACT INFORMATION**

In keeping with Maxon's dedicated customer support policy, we encourage you to contact us.

#### **TECHNICAL:**

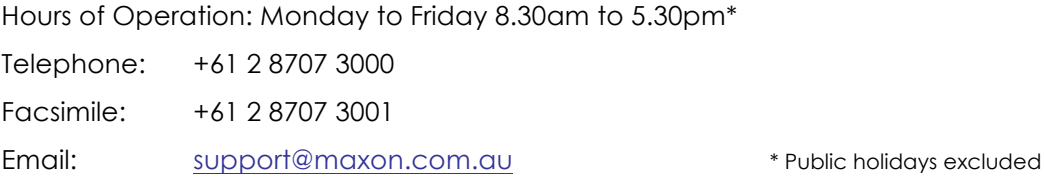

### **SALES:**

Hours of Operation: Monday to Friday 8.30am to 5.30pm\* Telephone: +61 2 8707 3000 Facsimile: +61 2 8707 3001 Email: sales@maxon.com.au \* \* Public holidays excluded

**WEBSITE:** www.maxon.com.au

### **ADDRESS:**

Maxon Australia Pty Ltd 36a Gibson Avenue, Padstow Sydney, NSW, Australia 2211

#### **POSTAL ADDRESS**

Maxon Australia Pty Ltd Po Box 1, Revesby North, Sydney, NSW Australia 2212

# **RF EXPOSURE & ELECTRICAL SAFETY COMPLIANCE**

The use of this device in any other type of host configuration may not comply with the RF exposure requirements and should be avoided. During operation, a 20 cm separation distance should be maintained between the antenna, whether extended or retracted, and the user's/bystander's body (excluding hands, wrists, feet, and ankles) to ensure RF exposure compliance. The modem is not designed for, nor intended to be, used in applications within 20 cm (8 inches) of the body of the user. Continued compliance of the equipment relies upon it being used with an AS/NZS 60950.1 approved SELV power supply.

## **Caution**

Change or modification without the express consent of Maxon Electronics Australia Pty. Ltd. voids the user's authority to use the equipment. These limits are designed to provide reasonable protection against harmful interference in an appropriate installation. The modem is a transmitting device with similar output power to a mobile phone. This equipment generates, uses, and can radiate radio frequency energy and, if not used in accordance with instructions, can cause harmful radiation to radio communication. Use only the supplied or an approved antenna. Unauthorized antennas, modifications, or attachments could impair call quality, damage the device, or result in violation of RF exposure regulations.

However, there is no guarantee that interference will not occur in a particular installation. If the equipment does cause harmful interference in radio and television reception, which can be determined by turning the equipment on and off, the user is encouraged to try to correct the interference by one or more of the following measures:

- ! Re-orient or relocate the receiving radio or TV antenna
- ! Increase the separation distance between the equipment and the receiver
- ! Contact Maxon Australia Technical Support for assistance.

## **General Safety**

**RF Interference Issues:** Avoid possible radio frequency (RF) interference by carefully following safety guidelines below:

- Switch OFF the modem when in an aircraft. The use of cellular telephones in aircraft is illegal. It may endanger the operation of the aircraft and/or disrupt the cellular network. Failure to observe this instruction may lead to suspension or denial of cellular services to the offender, legal action, or both.
- ! Switch OFF the modem in the vicinity of gasoline or diesel fuel pumps or before filling a vehicle with fuel.
- ! Switch OFF the modem in hospitals and any other place where medical equipment may be in use.
- ! Respect restrictions on the use of radio equipment in fuel depots, chemical plants, or in areas of blasting operations.
- ! There may be a hazard associated with the operation of your Modem in the vicinity of inadequately protected personal medical devices such as hearing aids and pacemakers. Please consult the manufacturers of the medical device to determine if it is adequately protected.
- ! Operation of the modem in the vicinity of other electronic equipment may cause interference if the equipment is inadequately protected. Observe any warning signs and manufacturers' recommendations.
- ! The modem contains sensitive electronic circuitry. Do not expose the modem to any liquids, high temperatures or shock. The modem is not waterproof. Please keep it dry and store it in a cool, dry place.
- ! Only use original accessories or accessories that are authorized by the manufacturer. Using unauthorized accessories may affect your modem's performance, damage your modem and violate related national regulations.
- ! Always handle the modem with care. There are no user serviceable parts inside the modem. Unauthorised dismantling or repair of the modem will void the warranty.

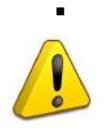

\* The product needs to be supplied by a limited power source or the power supply provided. Otherwise, safety will not be ensured

## **Vehicle Safety**

- **•** Do not use the modem while driving.
- ! Respect national regulations on the use of cellular telephones in vehicles. Road safety always comes first.
- ! If incorrectly installed in a vehicle, the operation of the modem could interfere with the correct functioning of vehicle electronics. To avoid such problems, be sure that the installation has been performed by qualified personnel.
- ! Verification of the protection of vehicle electronics should be part of the installation.

**Note:** The user is cautioned that changes or modifications not expressly approved by Maxon Australia could void the warrantee.

## **Potentially Unsafe Areas**

Posted Facilities: Turn off this device in any facility or area when posted notices require you to do so.

**Blasting Areas:** Turn off your device where blasting is in progress. Observe restrictions and follow any regulations or rules.

**Potentially Explosive Atmospheres:** Turn off your device when you are in any area with a potentially explosive atmosphere. Obey all signs and instructions. Sparks in such areas could cause an explosion or fire, resulting in bodily injury or death.

Areas with a potentially explosive atmosphere are often but not always clearly marked. They include:

- ! Fuelling areas such as gas or petrol stations
- Below deck on boats
- ! Transfer or storage facilities for fuel or chemicals
- ! Vehicles using liquefied petroleum gas, such as propane or butane
- ! Areas when the air contains chemicals or particles such as grain, dust or metal powders
- ! Avoid using the modem in areas that emit electromagnetic waves or enclosed metallic structures e.g. lifts.
- ! Any other area where you would normally be advised to turn off your engine

## **REVISION HISTORY**

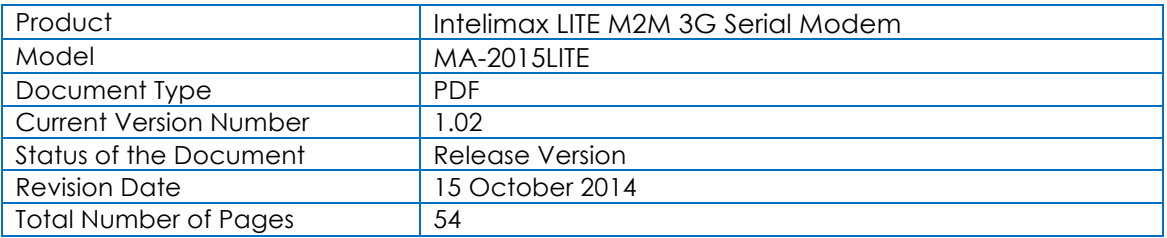

#### - Revision History

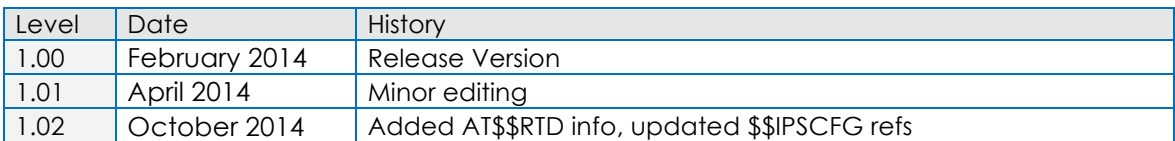

## **Intelimax LITE USER MANUAL**

All data and information contained in or disclosed by this document are confidential and proprietary information of Maxon Australia, and all rights therein are expressly reserved. By accepting this material, the recipient agrees that this material and the information contained therein are held in confidence and in trust and will not be used, copied, reproduced in whole or in part, nor its contents revealed in any manner to others without the express written permission of Maxon Australia. This information provided in this document is provided on an "as is" basis.

In no event will Maxon Australia be liable for any damages arising directly or indirectly from any use of information contained in this document. Information in this document is preliminary and subjected to change without any notice.

## **Disclaimers**

Life support – This product is not designed for use in life support appliances or systems where malfunction of these products can reasonably be expected to result in personal injury.

Maxon Australia customers using or selling these products for use in such applications do so at their own risk and agree to fully indemnify Maxon Australia for any damages resulting from such application.

Right to make change - Maxon Australia reserves the right to make changes, without notice, in the products, including circuits and software, described or contained herein in order to improve design and/or performance.

## **INTRODUCTION**

## **Overview**

Intelimax LITE is a unique and intelligent fusion of 3G capabilities with advanced functionality of a modem/router in a smart and compact design.

## **Intelimax LITE Features**

### **General Features**

- ! HSPA Wireless Module (21Mbps downlink, 5.6Mbps uplink)
- **.** Supports Packet and Circuit Switched Data
- **RS232 connection**
- ! 2 Way SMS
- ! Remote SMS diagnostics & reset
- **Embedded TCP/IP, UDP/IP STACK**
- ! Rugged plastic casing for industrial use
- ! Programmable periodic reset
- ! Telnet support
- ! Save and restore modem configuration from a file
- **•** FOTA Firmware upgrade over the air
- ! External antenna connectivity to maximise HSPA coverage
- **External LED to show Network and Connection status**

#### **Frequency Bands**

- ! WCDMA/HSPA 850MHz, 1900MHz, 2100MHz
- ! GSM/GPRS/EDGE 850MHz, 900MHz, 1800MHz and 1900MHz

#### **Data Speeds**

- ! HSPA: UL 5.76 Mbps /DL 21 Mbps
- ! WCDMA PS: UL 384 Kbps / DL 384 Kbps
- ! WCDMA CS: UL 64 Kbps / DL 64 Kbps
- ! GPRS/EDGE: UL 236 Kbps / DL 236 Kbps
- ! GSM CS: UL 9.6 Kbps / DL 9.6 Kbps

#### **Environmental Specifications**

- **Normal Operation Temperature -20 to 70° C**
- **Extreme Operation Temperature** -25 to 75° C

### **Dimensions**

! 71mm x 55mm x 26mm (without side brackets and antenna)

### **Connections**

- RJ45 Connection
- **·** USB Connection
- **.** SIM Card Holder
- ! Antenna connector: FME male

### **Mounting**

**Side mounting brackets** 

### **LED Lights**

- ! Power
- ! RSSI/ Data

## **Module Approvals**

- ! GCF
- ! PTCRB
- $\overline{C}$
- ! FCC
- ! ACA
- ! Carrier Approvals\* (Please contact Maxon Australia for more information)

### **Compliance**

! RoHS Compliant

### **Power Source**

- ! DC Input Voltage Range: 6 to 32 VDC
- **I** Idle Current @ 12V: 50mA
- ! Maximum Current @ 12V: 150mA

## **Operating Systems**

! Windows XP/ Vista / 7

## **HARDWARE COMPATIBILITY**

Intelimax hardware from October 2014 has been updated with a new flash memory die, which is not compatible with older firmware revisions. Intelimax modems with this memory die are clearly marked with an 'E' noting this change. Any modem with this 'E' marking can be used with firmware versions 1.0.5 onwards. If older firmware versions are loaded onto these modems will not run and will have to be returned to Maxon Australia for recovery.

## Intelimax Lite Firmware Upgrade paths for E-die

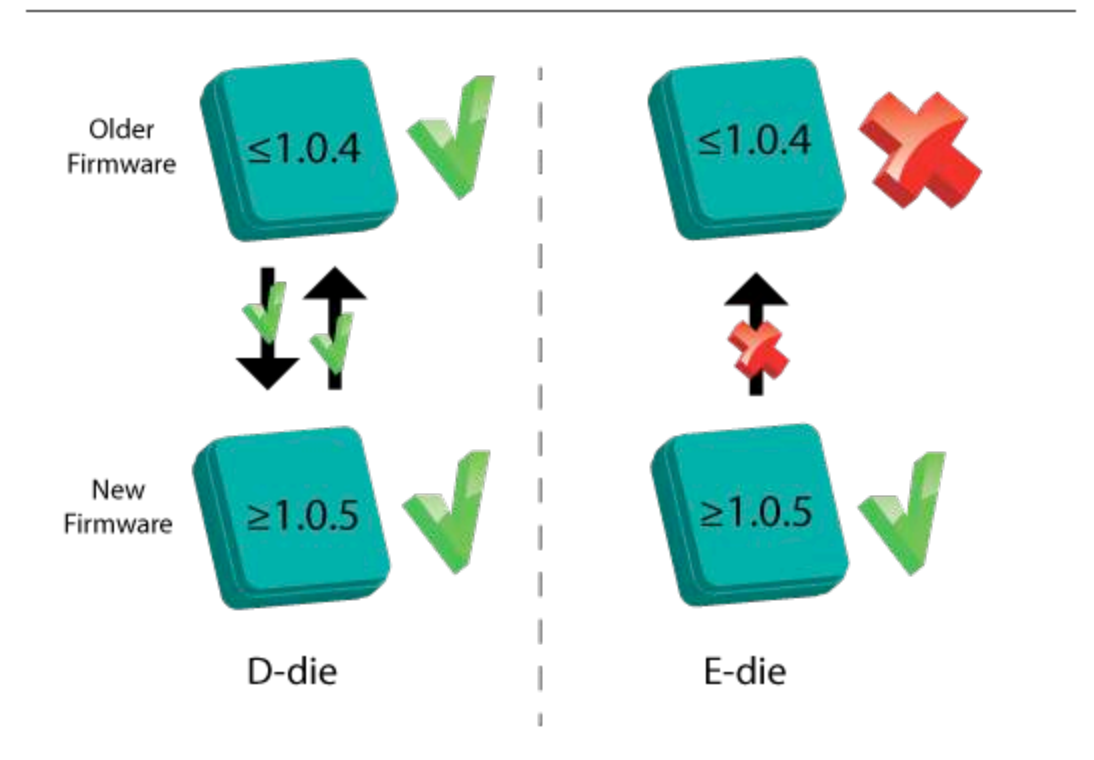

## **IINTELIMAX LITE SET UP**

Maxon Intelimax LITE serial modem supports a Winodws GUI, where by you can configure the modem via serial connection or remotely via the WAN IP.

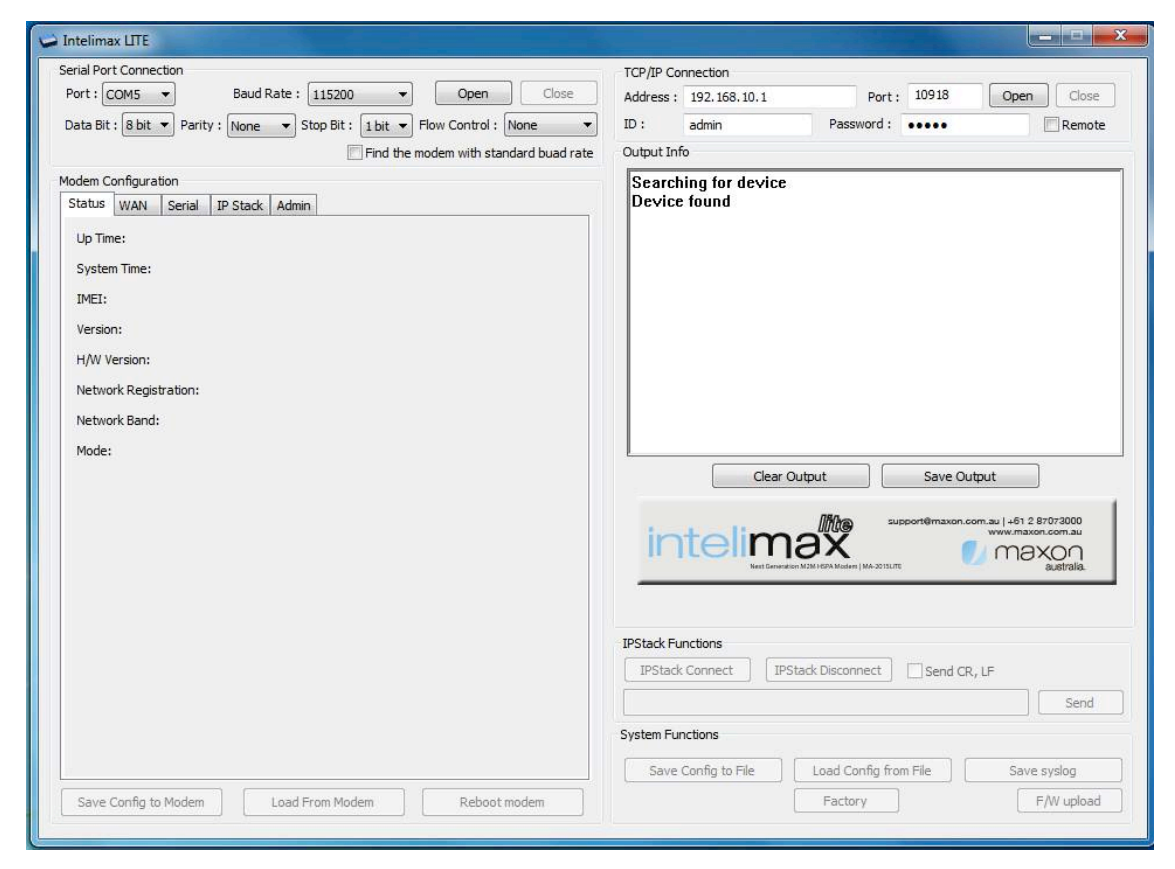

After connecting to the modem using the GUI, users can configure; WAN settings, IP Stack, and Admin settings.

## **CONNECTING THE INTELIMAX LITE**

## **Serial Port Connection**

Use this section to connect to the modem using the provided serial cable, the connection settings are (or use auto-baud):

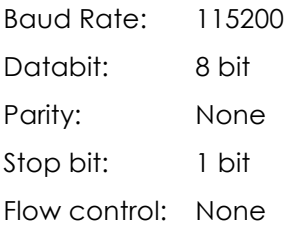

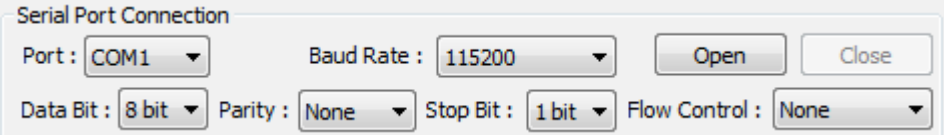

Make sure to select the correct COM port and click the open button, the Intelimax LITE GUI will connect to the modem via the selected COM port.

## **TCP/IP Connection - Recommended**

Using the TCP/IP connection option allows users to connect to the modem via an IP connection. **The modem must be connected to via TCP to perform firmware upgrades.**

### **Local Connection**

To use this feature locally you must follow the following steps:

- 1. Plug in modem RJ45 power/serial cable then mini USB cable in this order
- 2. Install USB/LAN drivers which can be downloaded from: http://www.maxon.com.au/product-supports/drivers-and-manuals.html
- 3. Set a static IP address to the modem:

Once the drivers are installed you will have to set a static IP on the Intelimax network connection (as the Intelimax does not support DHCP)

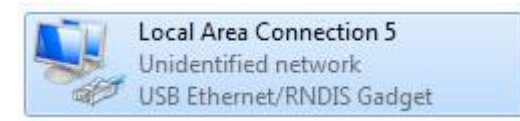

The default IP for the Intelimax is 192.168.10.1, set your IP within this range Eg.192.168.10.50

4. Open the GUI to the modem

The default settings are: Address: 192.168.10.1 (Intelimax LAN IP address), Port: 10918, ID: admin, Password: admin

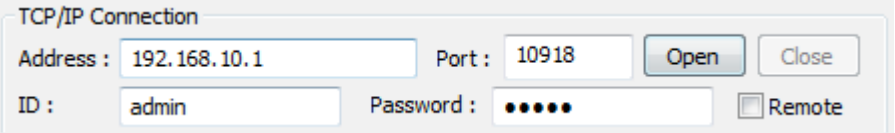

### **Remote Connection**

Users can also access the Intelimax remotely via a static IP address (e.g. maXwan) or via a url (e.g. DynDNS)

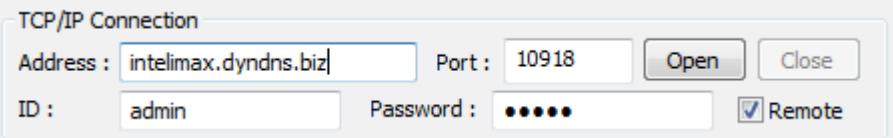

## **Modem Configuration**

### Modem Status Tab

The modem status page displays modem information such as network registration and WAN connectivity status.

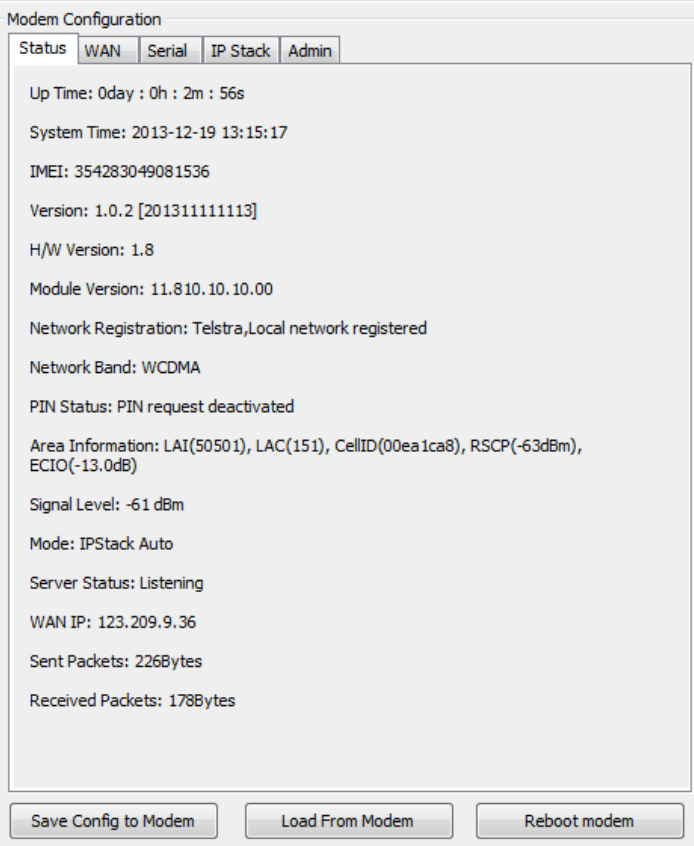

Information displayed on the Status page is:

F/W Revision: Firmware version output. Includes version and compile date. Ex 0.0.0 [201201061408]

H/W Version: Product's board release version

Module F/W Revision: Engine's firmware version

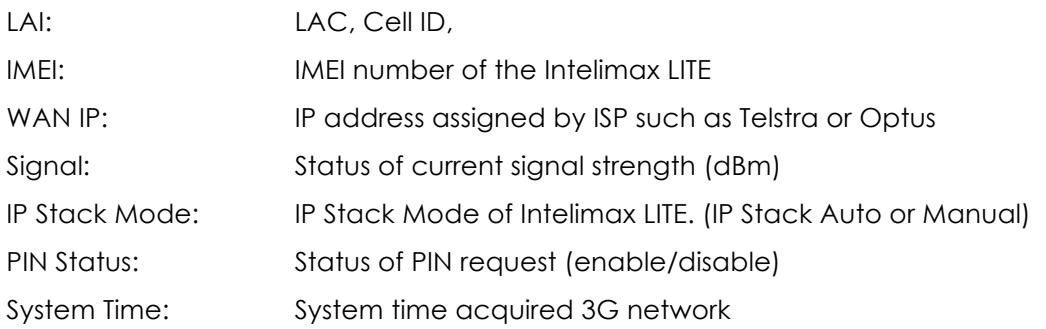

## WAN Configuration

WAN configuration page is used to configure how the modem will connect to the 3G network. Please select the correct operation mode as this will decide if the modem will automatically connect to the network on power up (AUTO), be prompted to connect via AT commands (MANUAL), or work in pass through mode.

The Intelimax LITE supports 3 operating modes:

- 1. Serial Modem (Pass through mode connects to the 3G module in the modem)
- 2. IP Stack Auto (Modem connects to the 3G networks and acquires an IP address and then runs the IP STACK server or client mode)
- 3. IP Stack Manual (Modem wait for user to send AT commands before connecting to the 3G networks and acquiring an IP address.

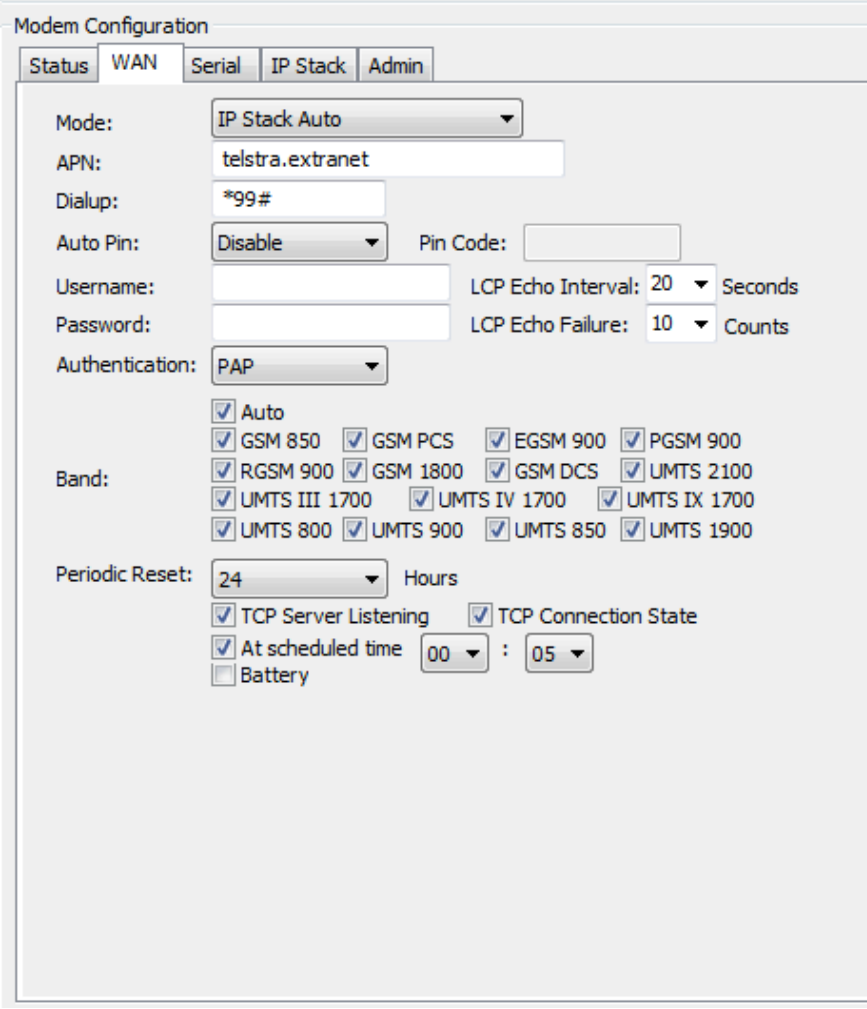

### Circuit Switch Data Call – Serial Modem Mode

Circuit switch is a legacy style of communications where the user dials in to the modem data terminating number.

Set of AT commands used with Circuit Switch Call

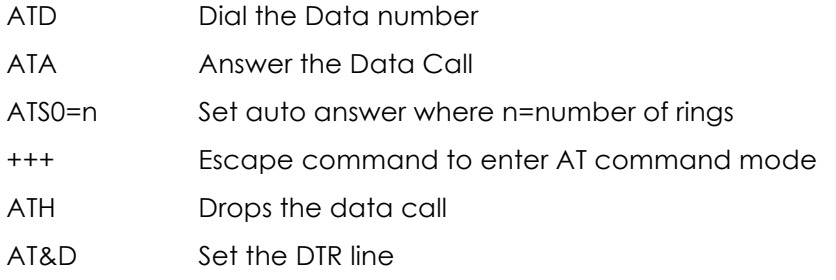

To use this feature please ensure the following has been setup on the SIM:

- 1. Contact SIM service provider and make sure that CSD is activated on the Sim card. Generally this requires a second number (data terminating number) attached to the same service.
- 2. Configure the modem to auto answer the call or make sure that the equipment connect to the modem has auto answer activated to detect an incoming call and sends ATA to answer the data call.

### **IP Stack Auto Mode**

When using IP STACK Auto mode the modem will behave as an IP Serial modem, the modem will packetise all incoming data via the serial port and transfer to the host and vice versa.

Intelimax LITE IPStack can be configured as a Server or Client mode. In Server mode the Intelimax LITE will act as a socket server. The modem will listen on a specific TCP/UDP port waiting for an incoming client socket connection. As soon as the client drops the socket connection, the Intelimax LITE will go back to socket listening mode as per IP stack configuration. On the other hand with client mode the Intelimax LITE will try to establish a socket connection to a preconfigured server IP address or DNS name and port number. The client mode also supports a secondary server IP address just in case the primary server cannot be reached. The in-built IP stack feature supports features such as PPP link check, TCP link check, PPP link timeout, TCP link timeout and MTU settings.

### **IP Stack Manual Mode**

With IPStack manual mode, the modem doesn't initiate the PPP connection. The modem will rely on the host on serial port to send the PPP initiation commands. The AT command to Start the PPP session and open a socket is AT\$\$IPCTOS. The AT command to close the socket and PPP session is AT\$\$IPCTCS. The Intelimax supports standard \$\$ commands for IP Stack Manual connections which are detailed in the section "Extended / Intelimax LITE Specific AT Command Set".

WAN page allows configuring the following features:

- Operation mode Serial Modem, IP Stack Auto or IP Stack manual mode
- APN and dialup string
- Username and password for IP WAN
- Auto pin settings (Intelimax LITE will enter the PIN code if SIM pin is Enabled)
- network authentication information
- Band
- Periodic reset
	- o TCP Server Listening if checked will wait until client drops connection
	- o TCP Connection State if checked will wait until Intelimax client drops connection to a server or server drops connection
- **Battery** 
	- o When ticked, modem will enter idle mode (cellular module and serial port are switched off) when battery voltage is below 11.9V. Modem will be back to normal after battery voltage is over 12.3V.
- Load configuration from an existing file

#### **Invalid PPP password characters list:**

"(double quotation mark)

- '(quotation mark)
- ?(question mark)
- )(bracket)
- @(at sign)
- ;(semi colon)
- |(pipe sign)
- I(upper case I)

### Serial Configuration

The serial configuration page is used to configure all serial settings for the modem.

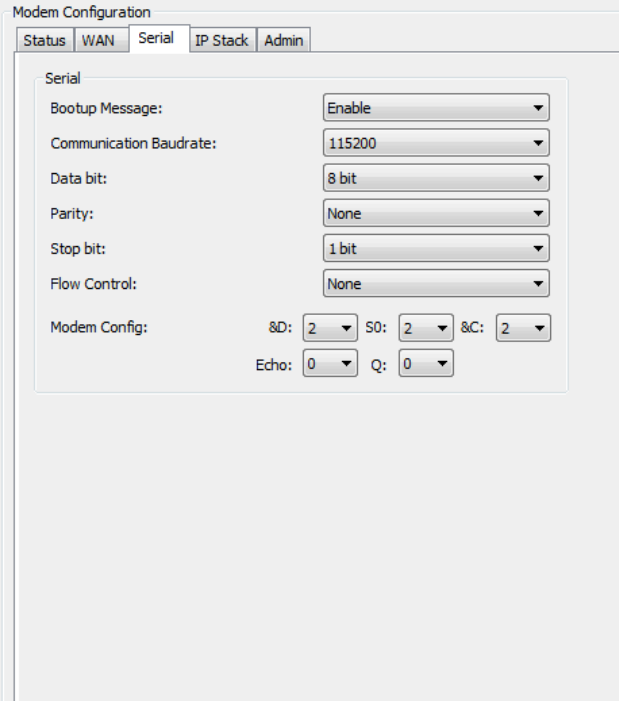

### **Serial Port Setup:**

Serial port setup includes the following

Baud rate (the modem supports 1200, 2400, 4800, 9600, 19200, 38400, 57600 and 115200) Data Bit (7Bit or 8bit) Stop bit (1bit or 2bit) Flow Control (None, Software or Hardware)

Serial port speed setup should be set to match host (connected via serial port) configuration. With certain applications there may be a need to fabricate a custom serial cable to work between the host and the Intelimax LITE. The custom serial cable depends on the equipment requirements and settings.

### **Modem Config:**

These are the AT commands that will be applied to modem after power up or reboot. For detailed information on these commands, please refer to "Extended/Module Specific AT Command Set (Serial Modem Mode)".

## **Boot up Message**

The Intelimax boot up message "INTELIMAX READY" is a message that the modem sends to the host via serial port upon boot up. Using this option the user can disable or enable this message.

## IP Stack Configuration

IP stack configuration page is used to setup modem IP STACK settings such as port number and IP address and connection timeouts.

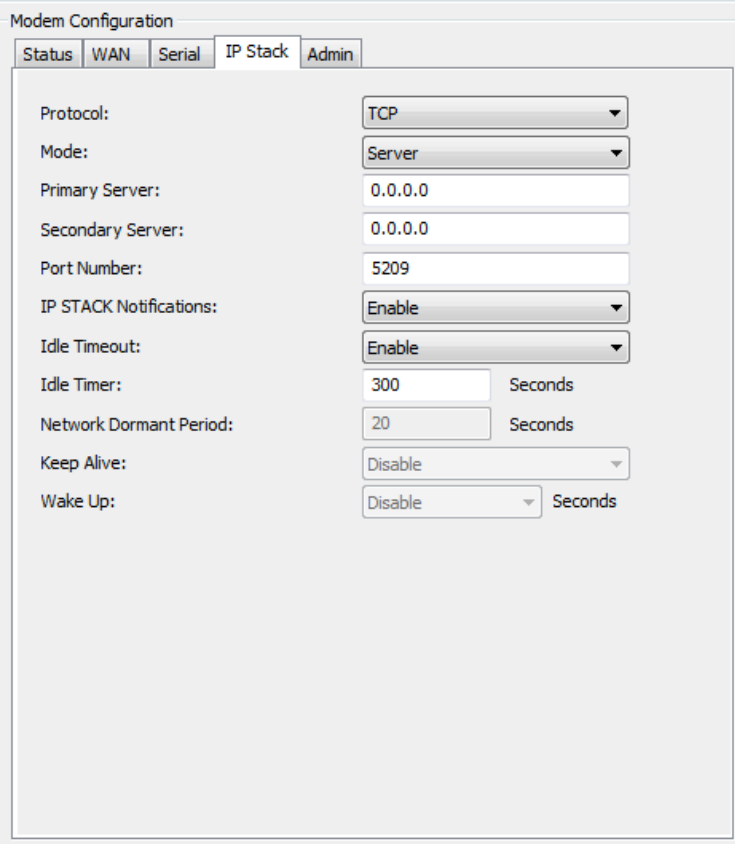

### **Protocol:**

IP Stack supports TCP and UDP, depending on your application requirement you can choose between TCP and UDP communication

### **Mode:**

Intelimax LITE supports two IP Stack operation modes:

**Server mode:** In Server mode the modem will connect to a PPP session and will listen on a predefined port for incoming client requests.

**Client mode:** the modem will initiate a PPP connection and try to connect to the Primary server. If the connection to the server fails 10 times it will try the Secondary server, if the connection to the secondary server also fails for 10 times the modem will drop the PPP connection, reboot and start all over again.

#### **Primary Server**

Define the IP Address or DNS address of the primary server the Intelimax LITE will try to connect to in Client mode, in server mode please leave this field as default.

#### **Secondary Server**

Define the IP Address or DNS name of the secondary server the Intelimax LITE will try to connect to in Client mode, in server mode please leave this field as default.

#### **Port Number**

Define the TCP or UDP Port number, this port will be used in the server and client mode.

#### **Boot up Message**

Boot up message is a message that the modem sends to the host via serial port upon boot up. Using this option the user can disable or enable this message.

#### **IP STACK Notifications**

IP Stack notification by default sent out on the serial port to the connected host. With some applications this may cause issues with data transfer and using this option the user can disable or enable the notification messages.

#### **Idle Timeout / Idle Timer**

Enabling the idle Timeout and setting an Idle Timer, will set the Intelimax LITE to constantly check the IP STACK connection status. If the socket connection stays idle for the defined period of time, it will close the socket connection and retry depending on the setup.

### **UDP Session Control**

To enhance the reliability of UDP IP Stack communication within the Intelimax LITE, we have introduced a new configuration option, which provides Intelimax LITE users with more control over the UDP activity and data communication. The user can now enable or disable keep alive in conjunction with the Network Dormant period or alternatively specify Wake up time in seconds.

**Network Dormant Period:** By default the network puts the modem in dormant or standby mode within 20 seconds of no data activity.

#### Intelimax LITE User Manual V1.1

**Keep Alive:** This sends a dummy UDP packet prior to modem going dormant and this is based on the Network Dormant Period, Usually this packet will be sent only if the modem doesn't send any data over the wireless network for the Network Dormant period. Enabling this could lead to additional delay in data transfer due to modem sending a dummy packet first to initialize the UDP connection with remote site.

**Wake Up:** The wake up feature will send dummy UDP packets prior to actual data, this wakes up the communication channel and guaranties sending the complete UDP data packet to the receiving end.

## Admin

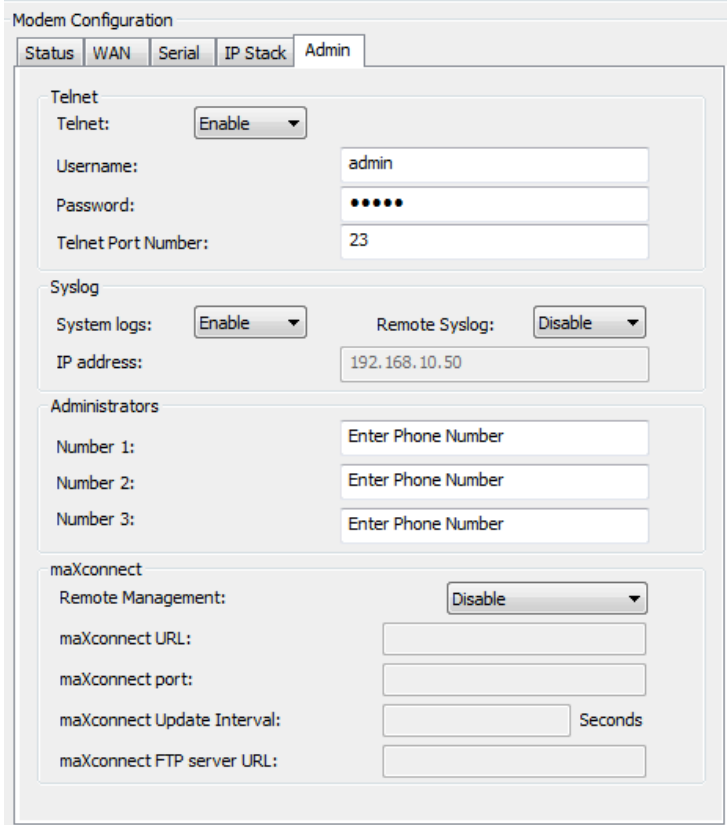

## *Telnet*

- Username
- User Name setting using for Telnet and TCP connection.
- Password setting using for Telnet and TCP connection.
- Enable or disable Telnet.
- Set Telnet port number to use.
- Set SSH enable or disable.

### *Syslog*

- Syslog allows viewing system logs plus enabling the remote syslog function and server IP address.
- Save System logs in the internal memory.
- Send modem Syslog to external sys logs server.
- Enter the IP address of remote server.

## *Administrators*

- Administrators phone numbers in international format +61412 345 678
- When added, only these phone numbers can be used for Intelimax specific SMS commands such as RSSI and Reboot

## *maXconnect*

maXconnect is Maxon's modem management portal. maXconnect is a cloud based M2M management portal which allows you to access, monitor and control 3G/4G Maxon devices securely. With maXconnect you can access real-time data from your devices, monitor their status and location. Utilise complete functionality by controlling your devices anywhere, anytime. This one stop portal is an access point to manage your 3G/4G assets securely and remotely.

### **Use within maXwan**

maXconnect can be used when the device is connected to the Internet or within maXwan.

- The default settings for general internet connections are as follows:
	- o maXconnect URL: portal.maxconnect.com.au
	- o maXconnect port: 1883
	- o maXconnect update interval: 120 seconds
	- o maXconnect FTP server URL: ftp.maxconnect.com.au
- For connections to MaxConnect within MaxWAN please use the following:
	- o maXconnect URL: 10.0.0.1
	- o maXconnect port: 1883
	- o maXconnect update interval: 120 seconds
	- o maXconnect FTP server URL: 10.0.0.32

### **Output Info**

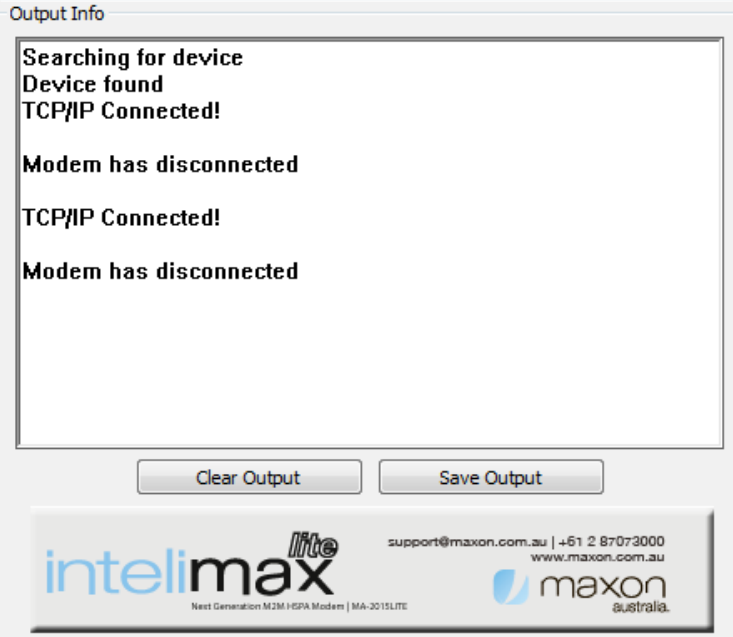

• Output Information provides connection information to the Intelimax LITE

## *IP Stack Functions*

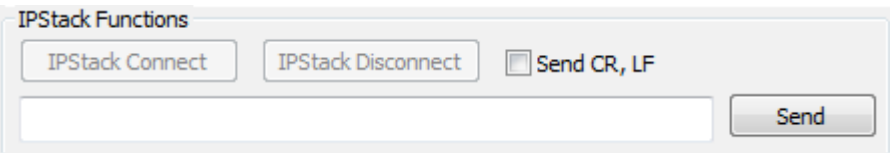

## *IP Stack Connect AT Command*

AT\$\$IPCTOS

## *IP Stack Disconnect AT Command*

AT\$\$IPCTCS

## *IP Stack Connect Button*

When IP Stack is Manual Mode, connect without AT Command input.

### *IP Stack Disconnect Button*

When IP Stack is manual mode, disconnect without AT Command input.

## *Send CR, LF*

Add Carriage Return and Line Feed message when data is sent. Use for AT Command sending via the GUI.

### *Send Button*

Send AT Command and Data.

## *System Functions*

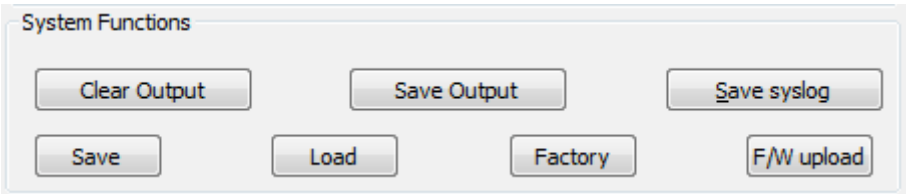

## *Clear Output*

Delete modem output information.

### *Save Output*

Save Output Info's information as a File.

### *Save Config*

Save modem configuration as a file.

## *Load Config*

Load modem configuration information as a file.

## *Factory Setting*

Reset Intelimax LITE to factory settings.

## **Firmware Upgrade**

Upgrade the Intelimax LITE's firmware

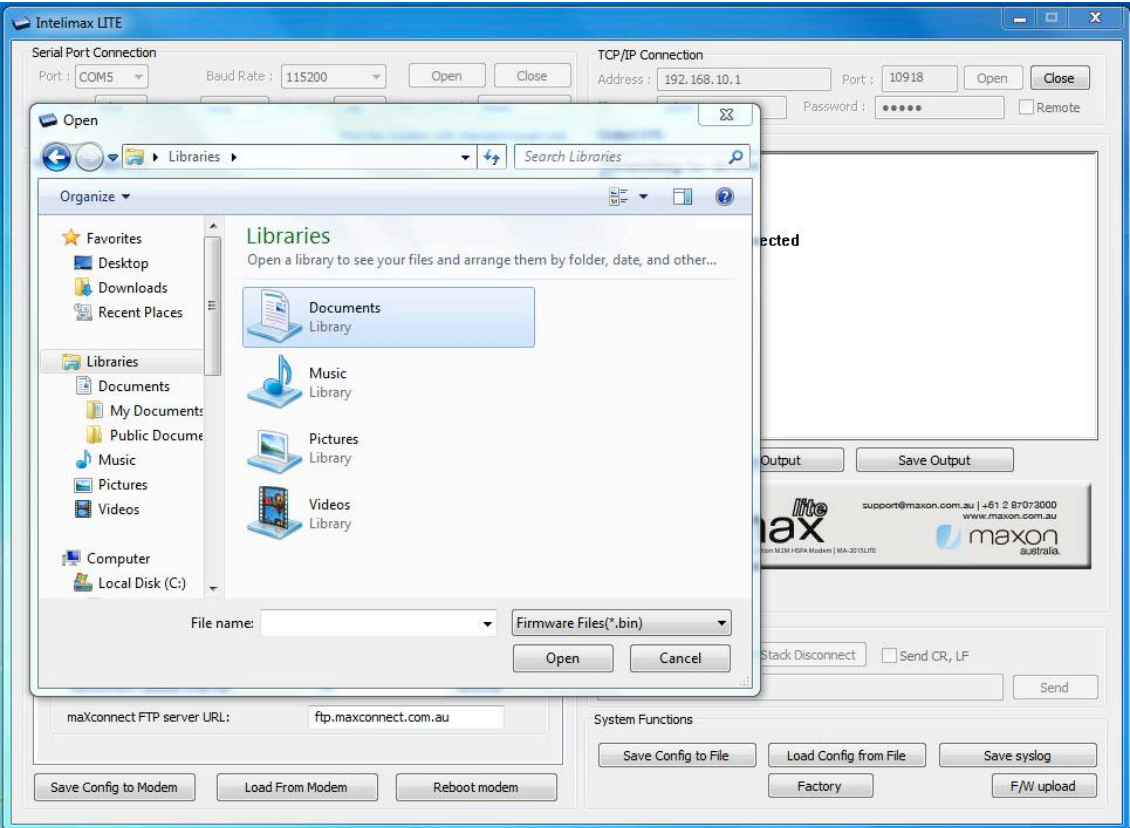

Click 'Firmware Upgrade' button and select firmware file and open the file, the uploading screen appears.

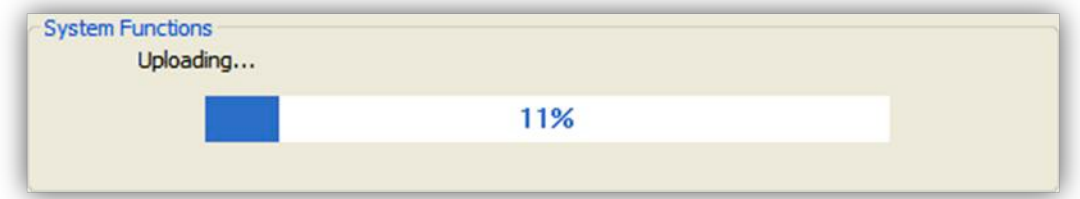

Do not remove Intelimax LITE's cable or turn off the power until upgrade is finished.

## **SMS Commands (IP Stack mode)**

Following SMS commands can be used to change the APN, ID, Password, Authentication and even rebooting Intelimax LITE. Also after changing the APN, ID, Password, Authentication, Intelimax LITE will send a confirmation SMS after applying the change.

- ! Change APN (e.g. telstra.extranet) **SMS Syntax:** INTELIMAX.PARK.APN telstra.extranet
- ! Change Username, Password and Authentication (e.g. Username: maxon@maxon.com.au, Password: maxon, Authentication: chap) **SMS Syntax:** INTELIMAX.PARK.AUTH maxon@maxon.com.au:maxon:chap
- ! Check Settings and IP address **SMS Syntax:** INTELIMAX.PARK.WANIP
- ! Reboot Intelimax LITE **SMS Syntax:** INTELIMAX.PARK.REBOOT
- ! RSSI Info **SMS Syntax:** INTELIMAX.PARK.RSSI

## **SMS COMMANDS (Serial modem mode)**

The Reboot and RSSI Intelimax LITE SMS command can be used to reboot the modem when in serial modem mode. For this to happen, the modem must be told to intercept the SMS messages using the AT\$\$STEALTHSMS command via serial port in advance.

- ! Reboot Intelimax **SMS Syntax:** INTELIMAX.PARK.REBOOT
- ! RSSI Info **SMS Syntax:** INTELIMAX.PARK.RSSI

```
• AT$$STEALTHSMS?
  $$STEALTHSMS: 0
  OK
  AT$$STEALTHSMS=0
  OK
  AT$$STEALTHSMS=1 – modem to intercept SMS reboot message (not others)
  OK
```
## **Change mode via SMS**

The Modem mode can be changed by remote SMS using the CHGMODE command:

### **SMS Syntax:**

INTELIMAX.PARK.CHGMODE <1(IPStack Auto)/2(IPStack Manual)/3(Serial Modem)>

## LED FUNCTIONALITY

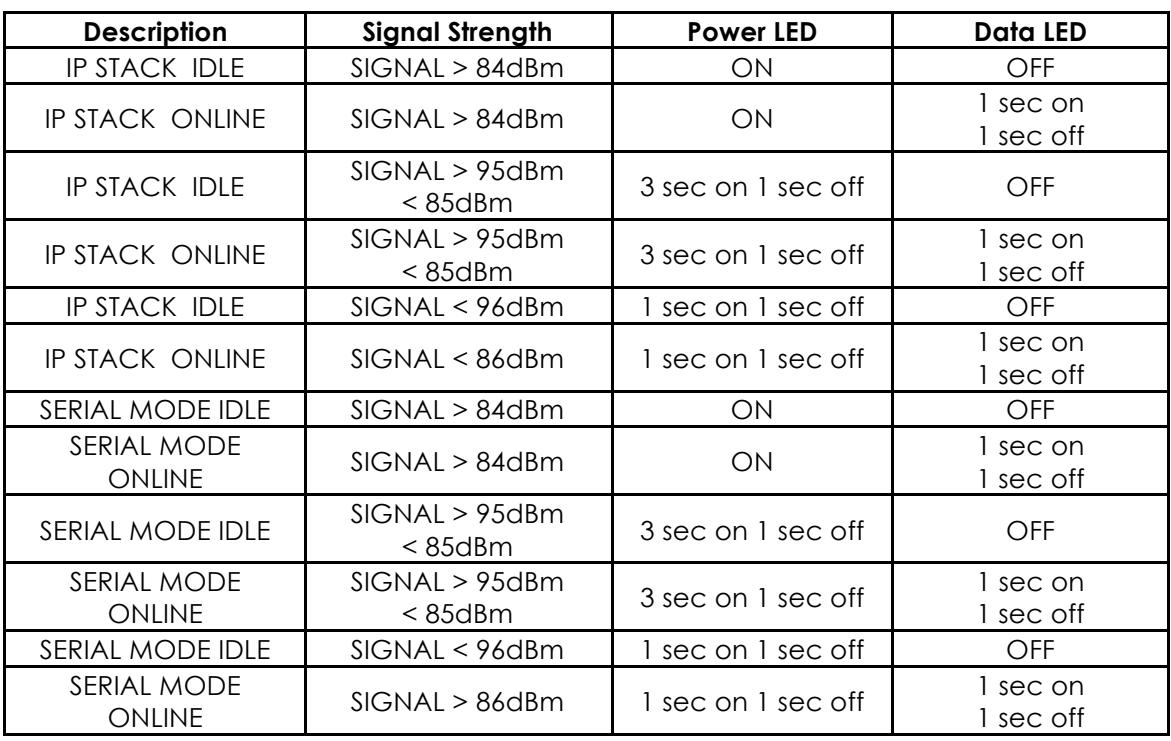

## **T ELNET**

Using Intelimax LITE Telnet allows you to configure the modem remotely, also you can send diagnostic commands here is summary off of tasks that you can perform

- 1. Stat : Used to display sys log, system info and DNS settings
- 2. Setup: using this menu you can setup system settings, Dynamic DNS, operation mode, SNMP and SNTP settings
- 3. Send Direct AT commands to the modem module
- 4. Check signal strength
- 5. Use Ping command
- 6. Check system up time
- 7. Set the modem to factory default
- 8. Reboot the modem

## **Connecting to the modem via telnet**

To access the modem via Telnet you will need the following

- 1. A Telnet or terminal software (you can use windows telnet)
- 2. Telnet needs to be enabled on the Intelimax LITE
- 3. Modem IP Address or Dynamic DNS URL
- 4. Modem Username and Password

Connection Steps

- 1. Run your telnet software and put the modem IP address or URL
- 2. Enter your username and password
- 3. Type help to display all available configuration commands

Screen Shoots showing the different telnet commands

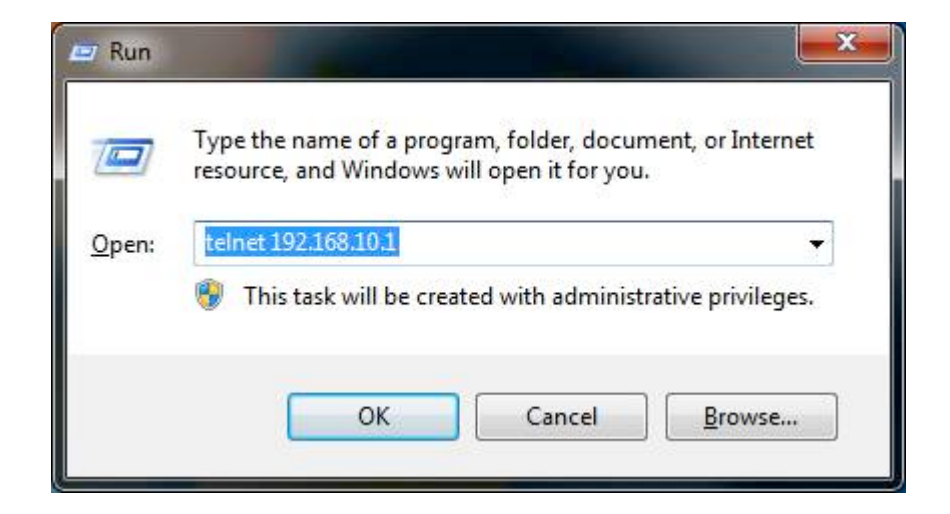

Once you login to telnet. You can choose whether to start the Telnet service, set up configuration, Configure via AT command, use ping function, show uptime reboot and reset the modem remotely to factory default using option provided i.e stat, setup, at, ping, uptime, reboot and defconfig respectively.

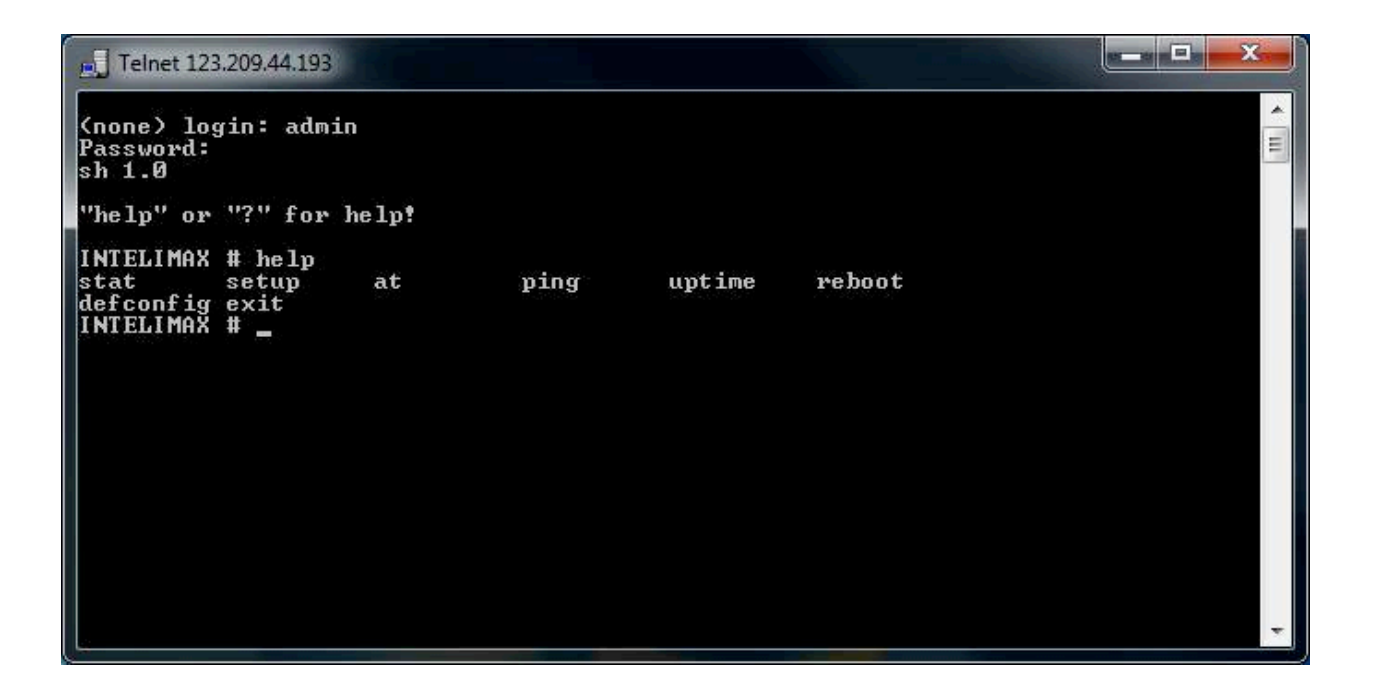

### **Stat**

• Status of INTELIMAX LITE

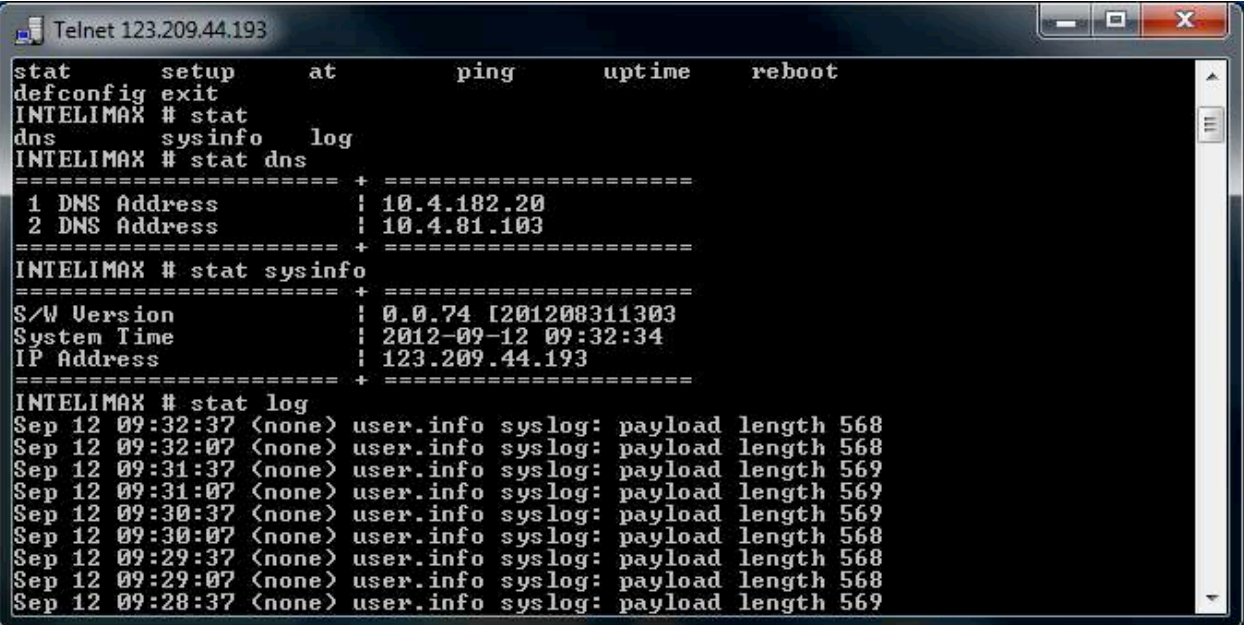

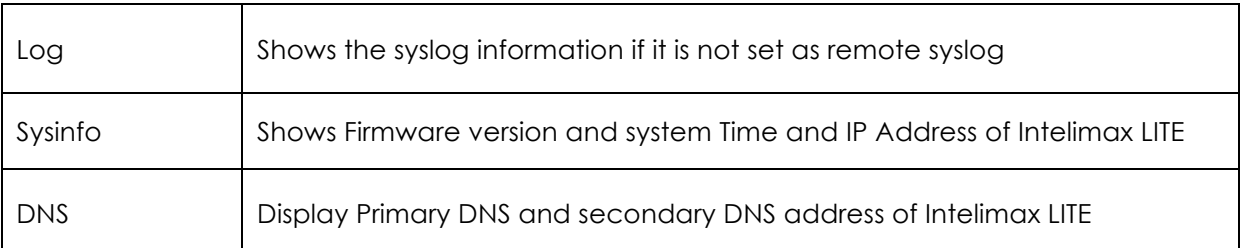

## **SETUP**

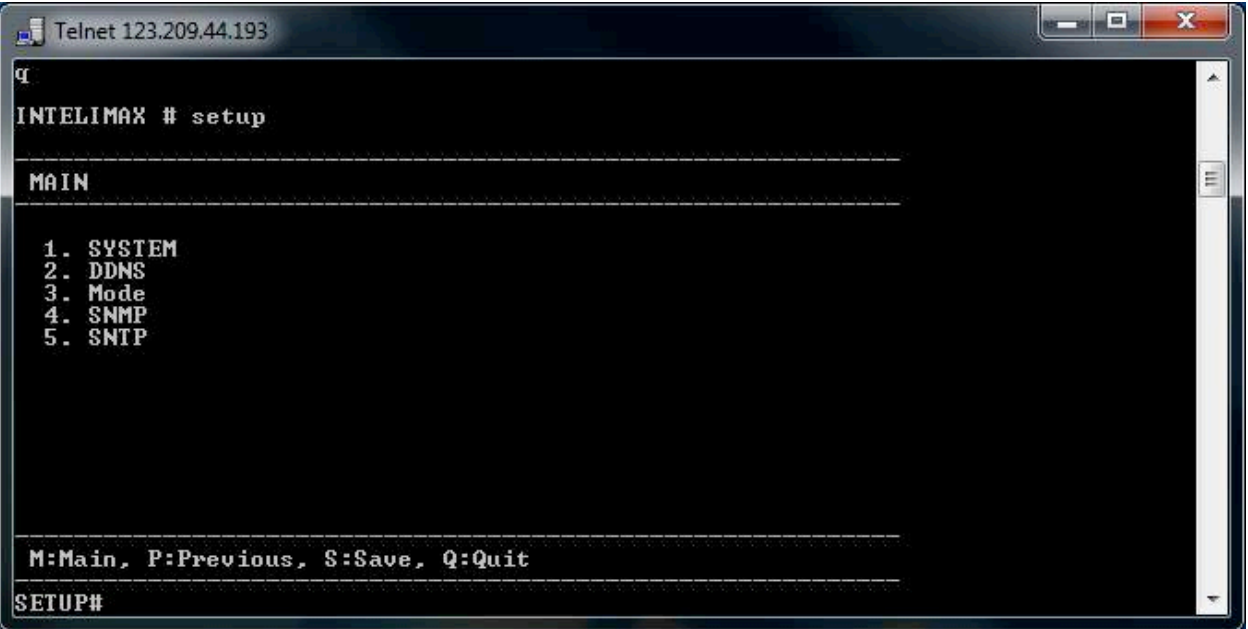

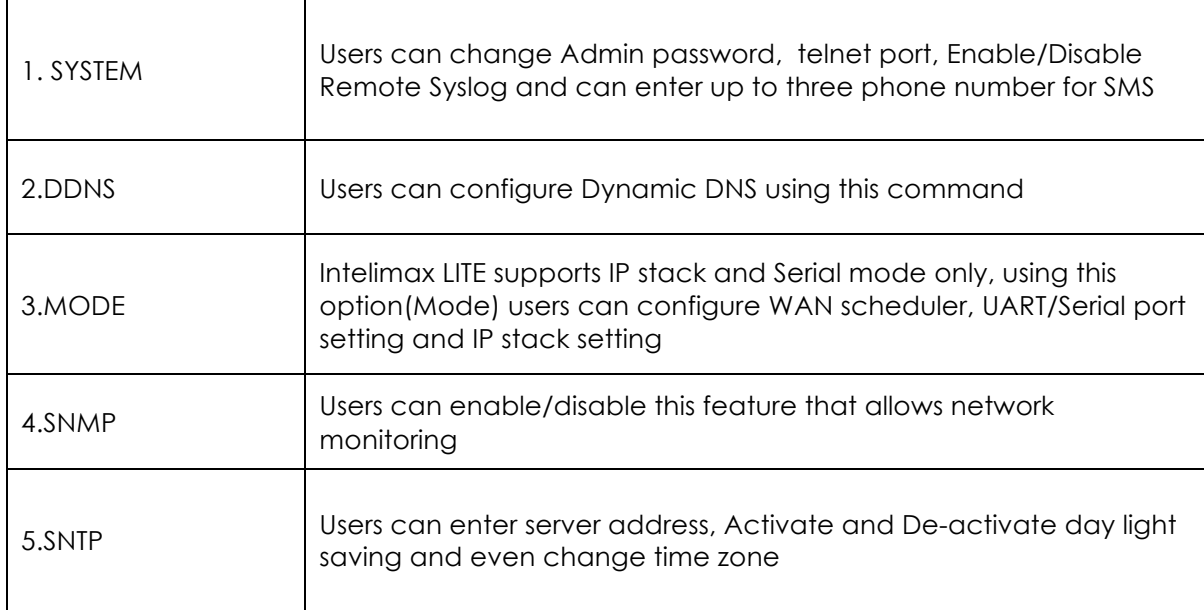

### **SYSTEM**

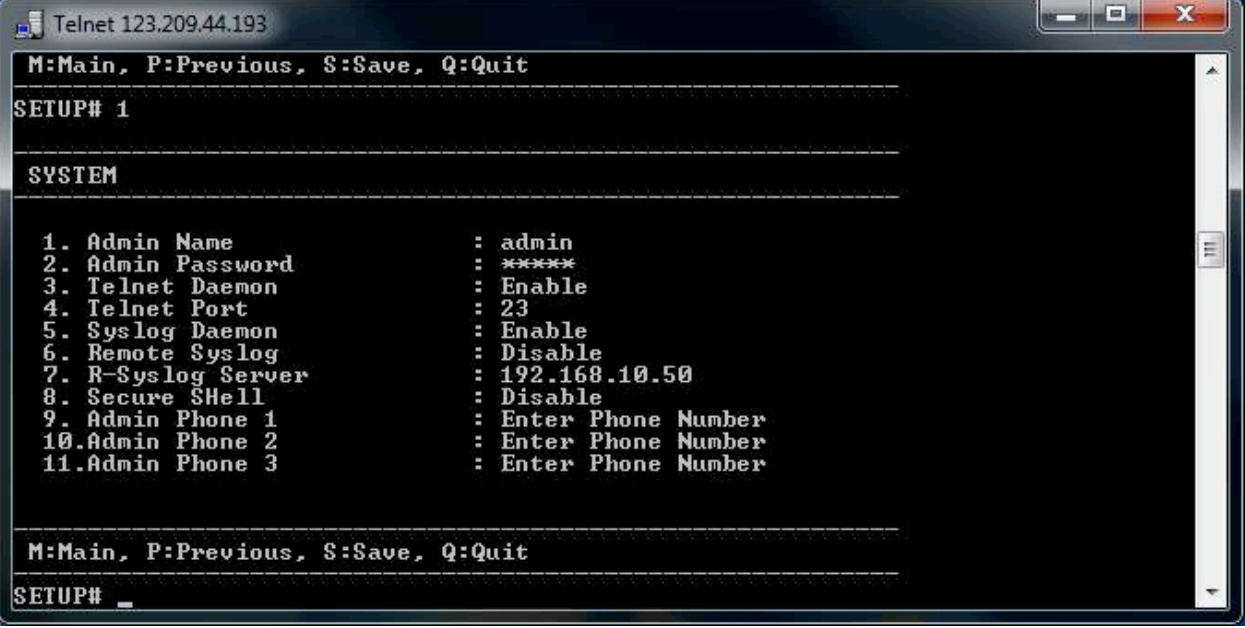

### **MODE**

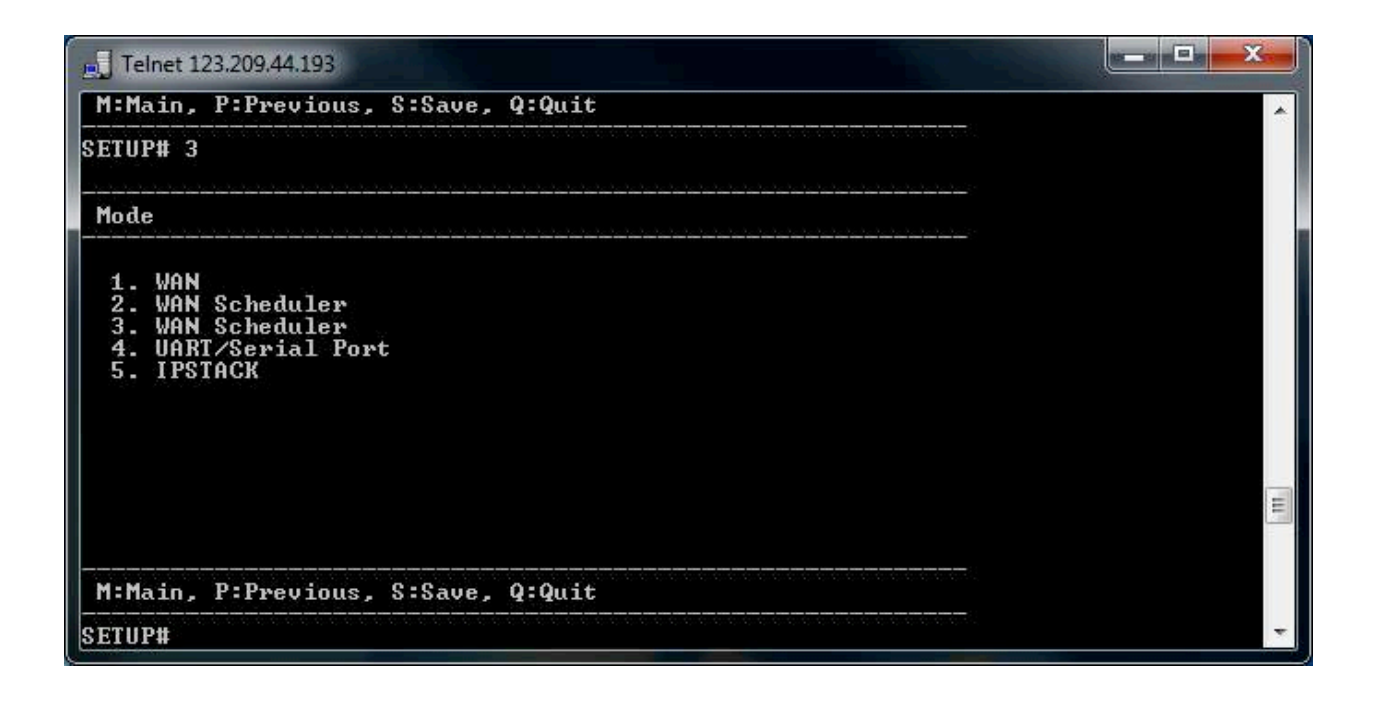

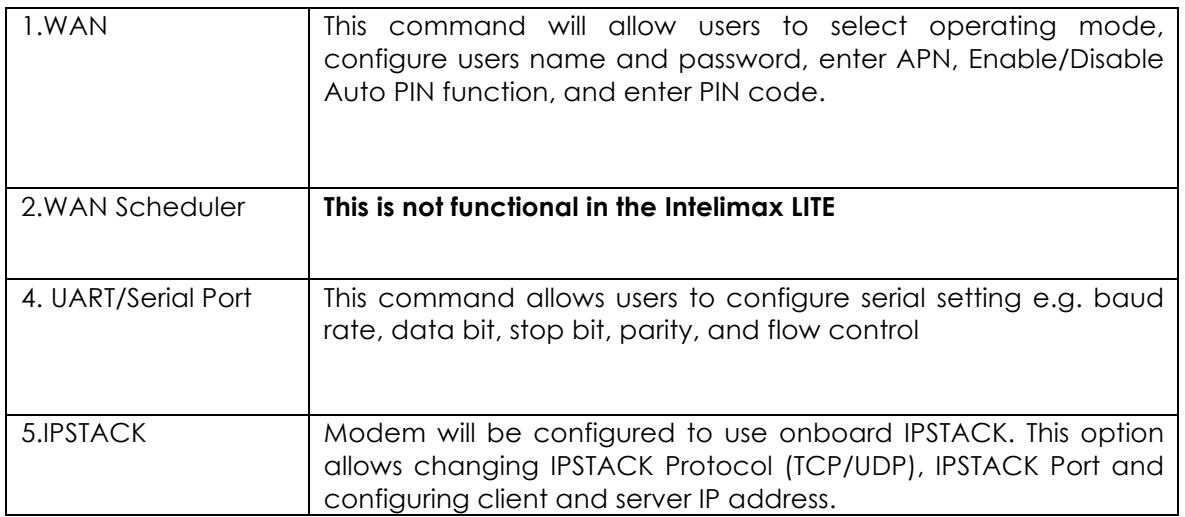

### **WAN**

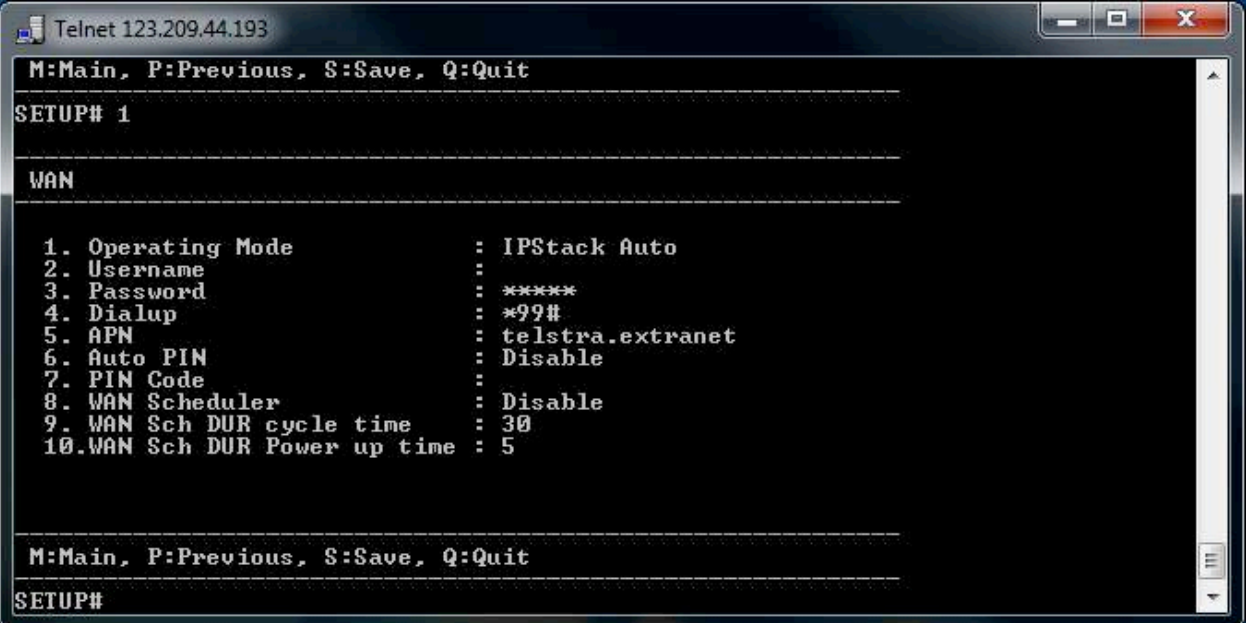

### **UART/Serial Port**

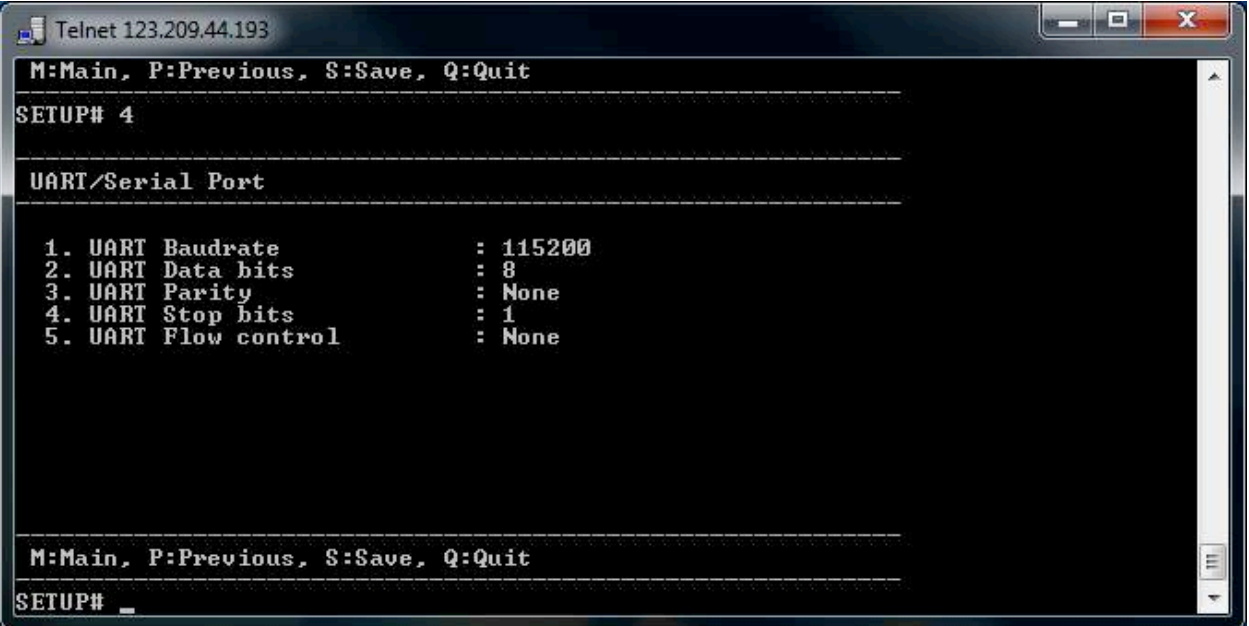

### **IPSTACK**

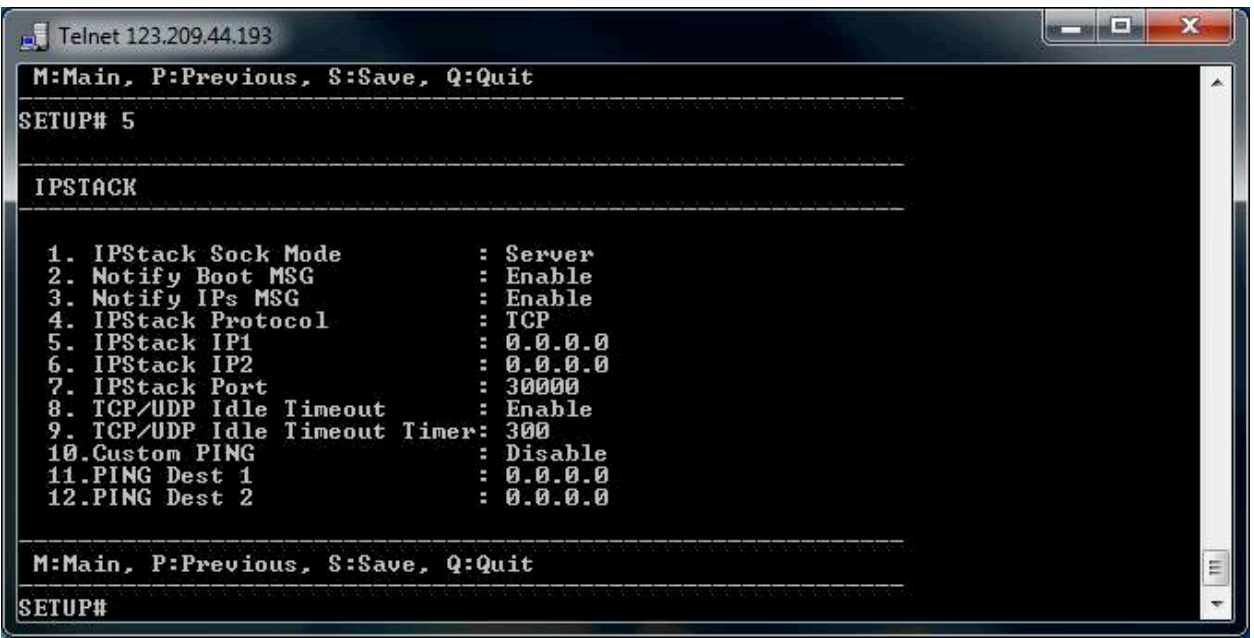

### **General**

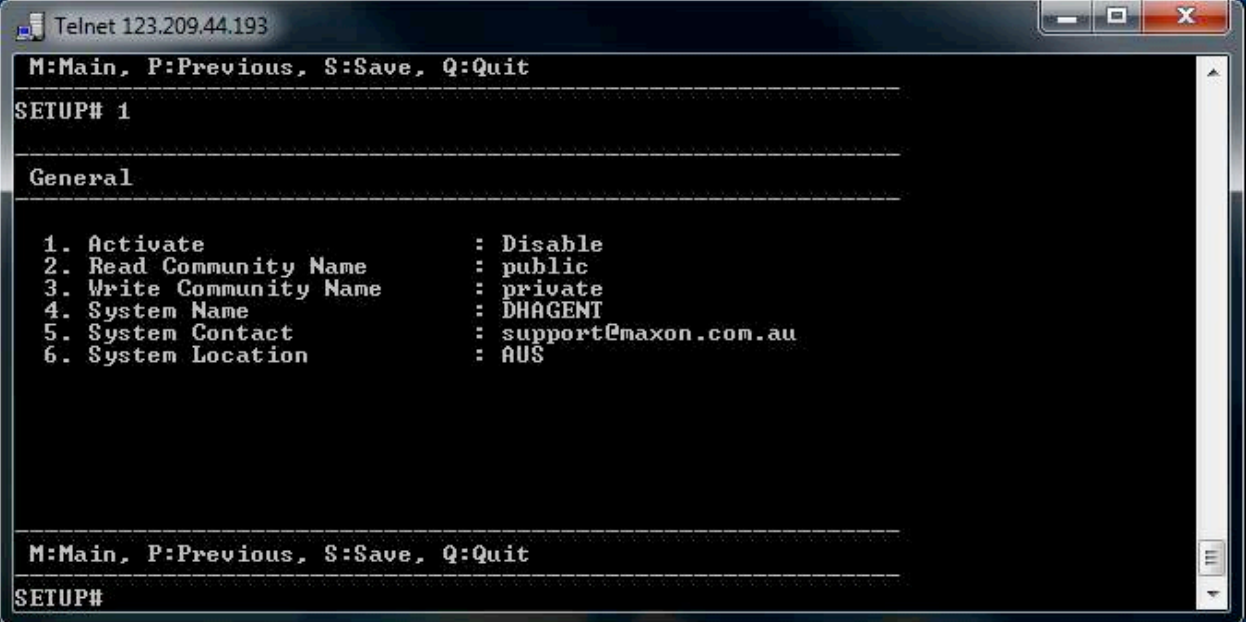

## **Signal Strength Check**

• To check signal strength use "at at+csq?" command. (Refer to the screen shot below)

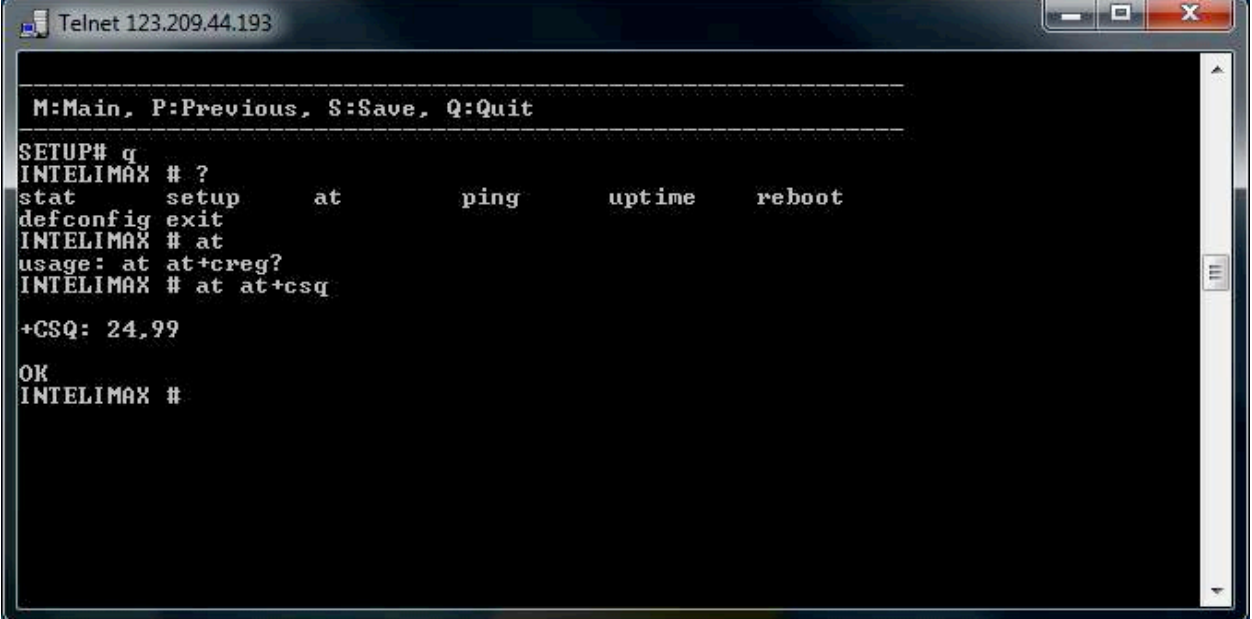

### **PING command**

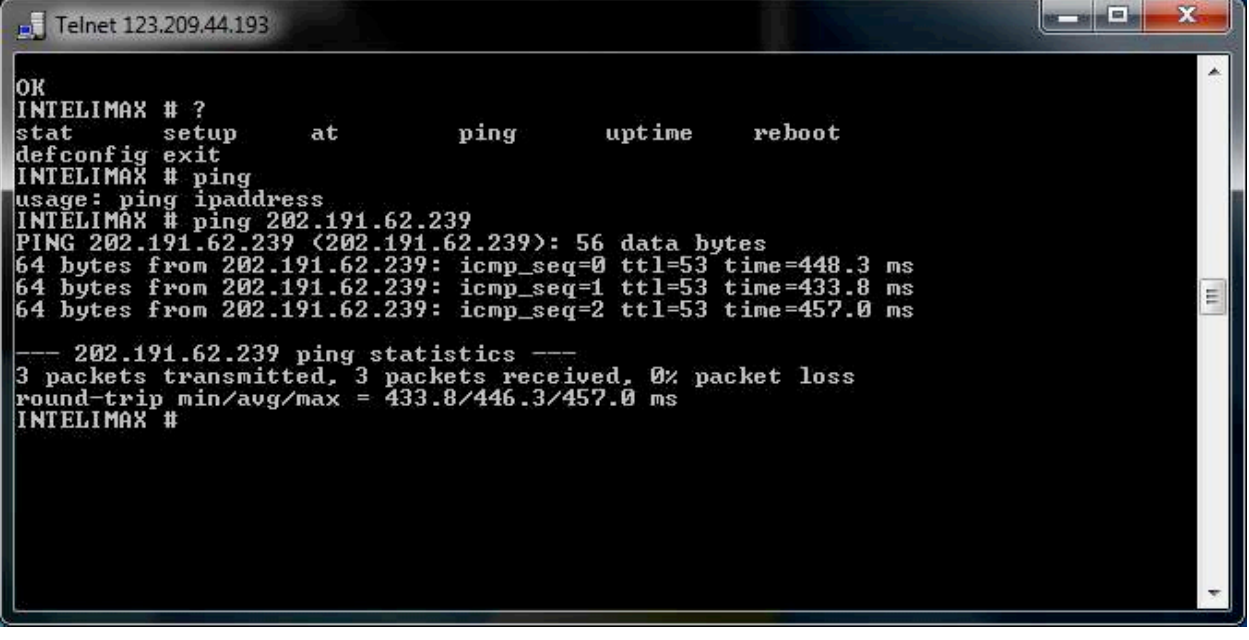

## **System uptime check.**

• The command uptime shows you the connection time as shown in the screen shot below.

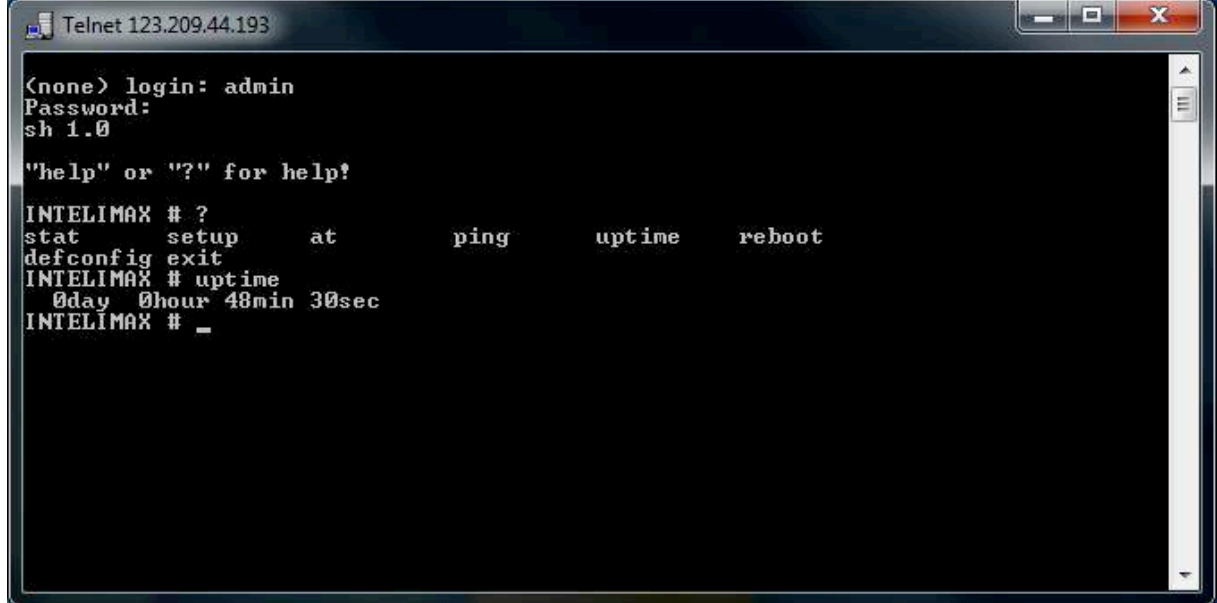

#### **Set to Factory Defaults**

Use defconfig to clear all settings and restore the modem to a factory default state.

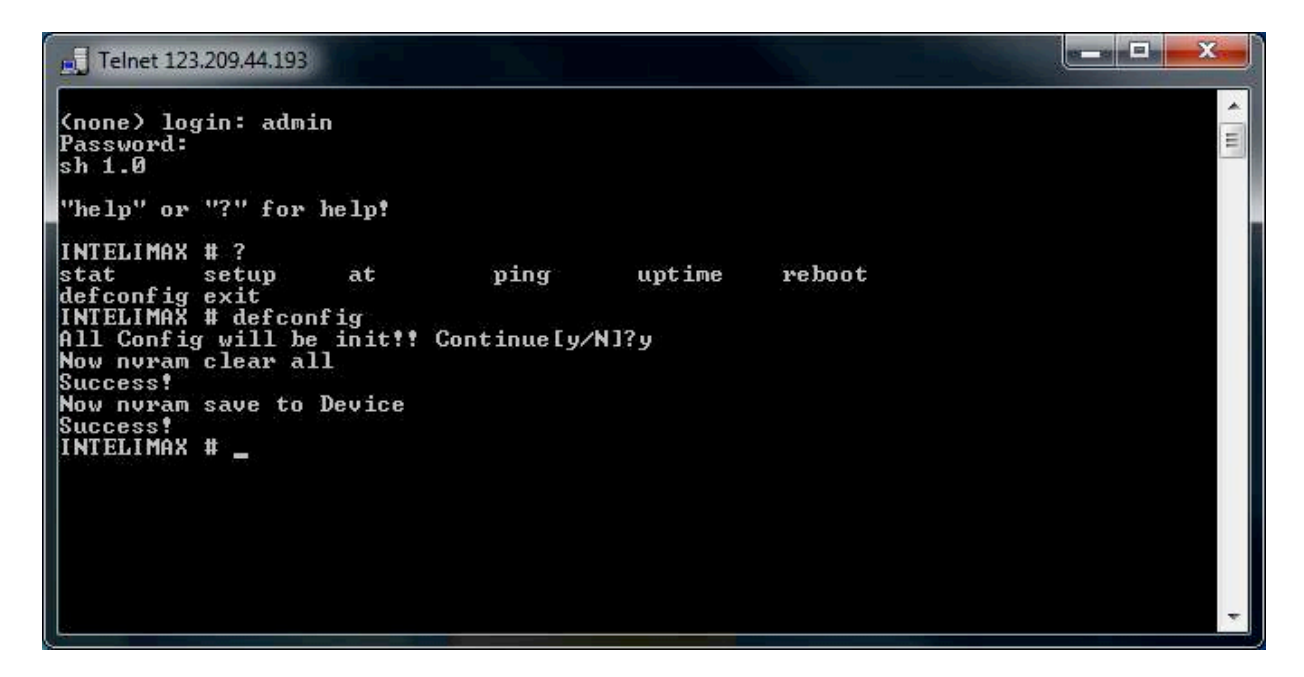

#### **Reset the INTELIMAX LITE**

Intelimax LITE can be rebooted using the reboot command after logging into the Intelimax LITE remotely.

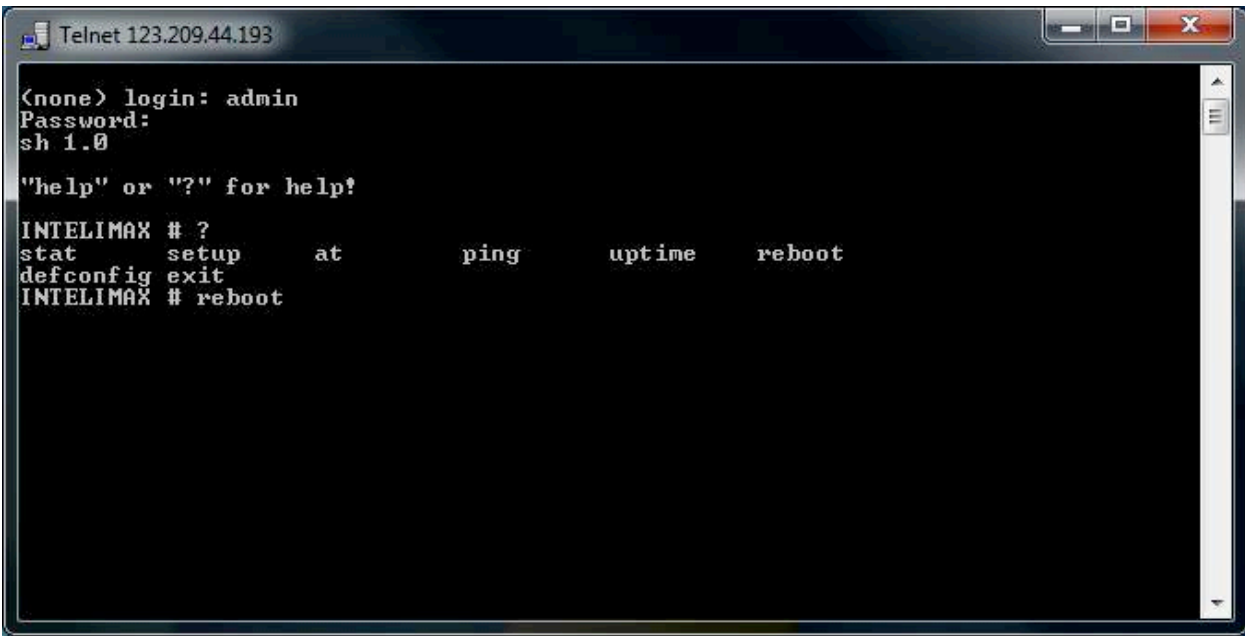

## **Extended / Intelimax Specific AT**

## **Command Set (IP Stack Modes)**

### Device Information

### **ATI**

Manufacturer: Maxon Australia Pty Ltd Model Number: MA-2015LITE Product Name: Intelimax Lite F/W Revision: 1.0.5 [201201130929] H/W Version: 1.8 Module F/W Revision: 11.810.09.05.00 LAI: 50506 LAC: 4eeb CellID: 00cb63b3 IMEI: 354283040117446 **OK** 

### **AT+CGMI**

Maxon Australia Pty Ltd **AT+CGMR – Firmware version** +CGMR: 2.0.8 [201409230653] **AT+CGSN – IMEI number** 354283049080793

## Wan extension function

**AT\$\$WANSE?** \$\$WANSE: PINGCHECK:Enable,0,0,0.0.0.0, BACKOFF:Disable,0,0,0,0 OK

### **Parameters**

\$\$WANSE: X,X,X,X,X,X

### 0,1 PINGCHECK,BACKOFF

0,1 Disable/Enable both expansion PINGCHECK and BACKOFF 1~60 Interval of PINGCHECK/40~59 Seconds of 1st retrial interval of BACKOFF 1~60 Fail count of PINGCHECK/2~10 Minutes of 1st retrial duration of BACKOFF IP address of 1st server of PINGCHECK/10~59 Minutes of 2nd retrial interval of BACKOFF IP address of 2nd server of PINGCHECK/2~10 Hours of 2nd retrial duration of BACKOFF OK

### WAN authentication

### **AT\$\$WANSA?**

\$\$WANSA: 1,telstra.extranet,0,,,\*99#,0,,0,0,0,0,00:00,0 OK

### **Parameters**

\$\$WANSA: X,X,X,X,X,X,X,X,X,X,X,X,X,X

1,2 IPStack Auto/Manual

Access Point domain Name

0,1,2 NONE/PAP/CHAP

Username

Password

Dialup number

0,1 Auto PIN Disable/Enable

PIN code

0 ~ 24 Hours of Periodic reset

0,1 Disable/Enable Reset (TCP Server Listening) – Server – If enabled will wait until client drops connection

0,1 Disable/Enable Reset (TCP Connected State) – Client – If enabled will wait until Intelimax client drops connection to a server or server drops connection

0,1 Disable/Enable Reset (At scheduled Time)

HH:MM for Reset (At scheduled Time)

Battery (12.3 volts ON, 11.9 volts OFF)

0,1~100 LCP Echo Interval

0,1~100 LCP Echo Failure

OK

### Periodic reset

### **AT\$\$RESET=24**

\$\$RESET: 24 OK

### **Parameters**

\$\$RESET: X 0 ~ 24 Hours of Periodic reset

## IP Stack setting

### **AT\$\$WANSI?**

\$\$WANSI: 1,1,1,0,0.0.0.0,0.0.0.0,30000,1,300,20,0,0

OK

### **Parameters**

\$\$WANSI: X,X,X,X,X,X,X,X,X,X,X,X

- 0, 1,2 None/Server/Client
- 0,1 Disable/Enable Notify Boot Message
- 0,1 Disable/Enable Notify IPStack Message
- 0,1 TCP/UDP

xxx.xxx.xxx.xxx Primary IPAddress

xxx.xxx.xxx.xxx Secondary IPAddress

- 0 ~ 65535 Port Number
- 0,1 Disable/Enable Keep Alive
- 1 ~ 3600 Seconds Keep Alive Interval
- 5 ~ 60 Seconds Network Dormant Period UDP
- 0,1 Disable/Enable UDP Keep Alive
- 0,1,2 ~ 60 Disable/Handshake/Seconds UDP Wake Up

OK

## System

### **AT\$\$SYSTS?**

### \$\$SYSTS:

admin,admin,Enable,23,Enable,Disable,192.168.0.50,Disable,+61427933242,+6142793324 2,+61427933242

OK

#### **Parameters**

\$\$SYSTS: X,X,X,X,X,X,X,X,X,X,X UserName Password 0,1 Telnet Disable/Enable Telnet Port Number 0,1 Syslog Disable/Enable 0,1 Remote syslog Disable/Enable Remote syslog server address 0,1 SSH Disable/Enable Phone number of Administrator Phone number of Administrator Phone number of Administrator OK

## maXconnect

To enable maXconnect on the Intelimax either use the GUI or enter the following commands when the modem is in IP Stack Auto mode.

\$\$MAXCNT: 0,120,portal.maxconnect.com.au,1883,updates.maxconnect.com.au OK AT\$\$MAXCNT=? \$\$MAXCNT: X,X,X,X,X 0,1 Disable/Enable Refresh Interval Broker URL Broker Port FTP update server URL **OK** 

## Serial (UART) port

## **AT\$\$SPORT?**

\$\$SPORT: 115200,8,N,1,None OK

### **Parameters**

\$\$SPORT: X,X,X,X,X 2400,4800,9600,19200,38400,57600,115200 Baud rate 7,8 Data bits N,E,O None/Even/Odd 1,2 Stop bits None, Software, Hardware Flow control OK

## Engine Band

**AT\$\$BAND?** \$\$BAND: 40000000 **OK** 

### **Parameters**

\$\$BAND: 1: GSM 850 2: GSM DCS SYSTEMS 4: GSM EGSM 900 8: GSM PGSM 900 10: GSM RGSM 900 20: GSM PCS 40: WCDMA I IMT2000 80: WCDMA II PCS1900 400: WCDMA V 850 1000: WCDMA VIII 900 40000000: AUTO **OK** 

### **Examples:**

```
/ GSM 850/900/1800/1900
AT$$BAND=3f
$$BAND: 0000003f
OK
The AT commands on the module can be set and checked directly using AT$$DIRAT. 
AT$$DIRAT="at^syscfg=2,2,380380,1,2" – make sure module band is set
```
OK AT&W OK AT\$\$RESET OK

```
// WCDMA 850
AT$$BAND=400
OK
AT$$DIRAT="AT^SYSCFG=2,2,4000000,1,2"
```
OK AT&W OK AT\$\$RESET OK

## Check IP address of the WAN side

## **AT\$\$WAN**

\$\$WAN: 123.209.0.204 OK

Signal Strength

**AT+CSQ?** +CSQ: 17,99 OK

Open PPP connection

**AT\$\$IPCTOP**

Close PPP connection

**AT\$\$IPCTCP**

## Open TCP/UDP Socket

**AT\$\$IPCTOS**

## Close TCP/UDP Socket

**AT\$\$IPCTCS**

## Change Remote Server IP address

**AT\$\$IPCTRIP=0,ip,ad,dr,ess,<port> Eg. AT\$\$IPCTRIP=0,123,456,789,01,30000**

Change client/server mode

**AT\$\$IPCFL=4,<0,1> where 0 for server, 1 for client Eg. AT\$\$IPCFL=4,0 sets modem to server mode**

IPStack Connection Settings

## **AT\$\$IPSCFG?**

\$\$IPSCFG: 30,100,300 OK AT\$\$IPSCFG=? \$\$IPSCFG: X,X,X IPSTACK SEND DELAY: 1 ~ 2000 msec IPSTACK BUFFER SIZE: 32 ~ 1450 bytes IPSTACK SOCKET TIMEOUT: <0,10~3600> sec PPP DISCONNECT TIMEOUT: <0,30~3600> sec

#### Intelimax LITE User Manual V1.1

OK AT\$\$IPSCFG=30,100,200,301 OK AT\$\$IPSCFG? \$\$IPSCFG: 30,100,200,301 OK

## Change modem mode

### **AT\$\$CHGMODE=**

1 – IP Stack Auto 2 – IP Stack Manual 3 – Serial Modem at\$\$chgmode=1 OK

## Save and Reboot

**AT\$\$RESET** At\$\$reset

OK

## Factory Reset

## **AT\$\$FACTORY**

OK

## Modmax Compatibility Mode

This changes the IP Stack responses from Intelimax style responses to Modmax style responses.

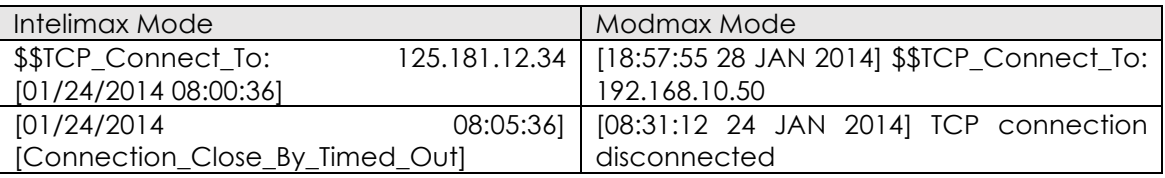

### TCP Delay 'trying to connect' socket and 'CONNECT' message

Some older systems working with the Modmax cannot handle the speed between messages, this delay allows for these legacy systems to handle this delay.

AT\$\$TCPDEL=? \$\$TCPDEL: X Delay between try and connect range from 200 to 1000 mili seconds.

OK AT\$\$TCPDEL=200 OK AT\$\$TCPDEL? \$\$TCPDEL: 200

**OK** 

### Prepare modem for hard shutdown

This function is highly recommended when using the modem with an external, controlled power supply. If the modem is going to have its power dropped regularly this AT command allows for the processor to perform housekeeping duties to ensure that the shutdown process does not damage the modem or internal cellular module. AT\$\$RTD

OK

## **Extended / Module Specific AT**

## **Command Set (Serial Modem Mode)**

### **AT&W**

Saves AT commands

### **AT%RESET=1 (Serial Modem mode)**

Applies saved AT commands with a reboot

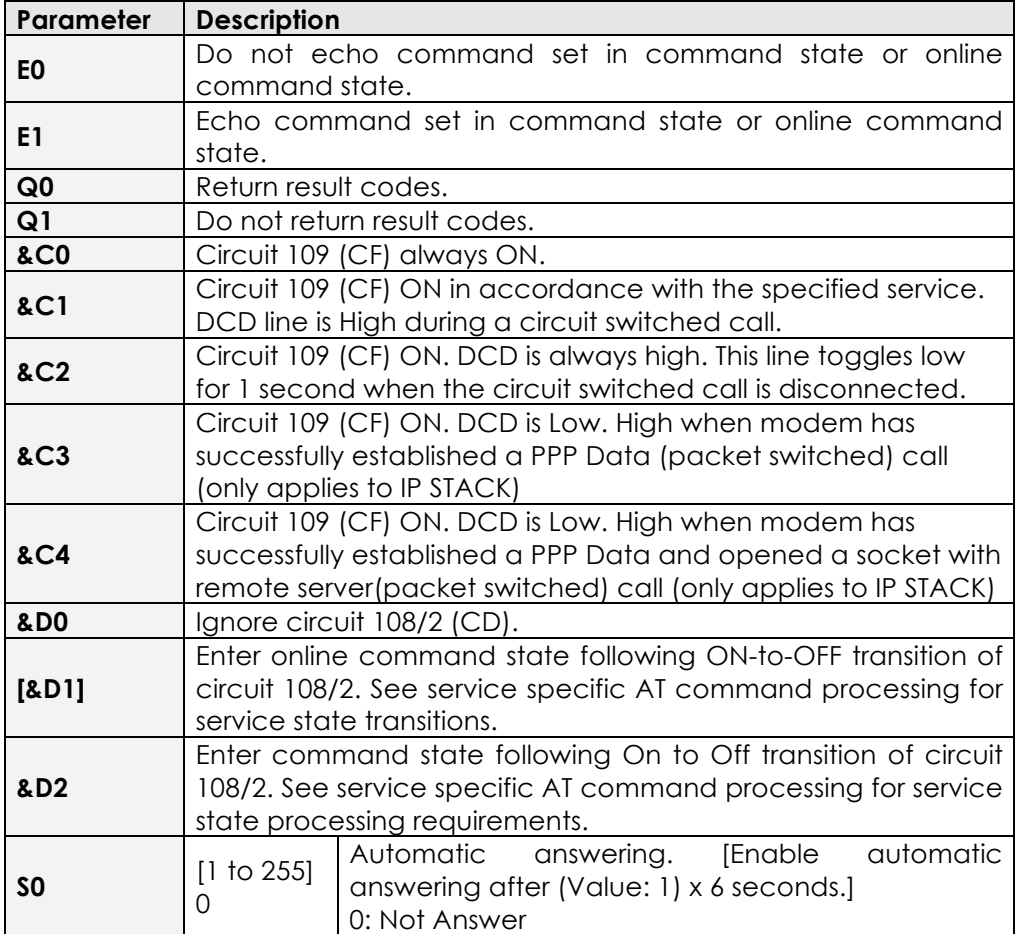

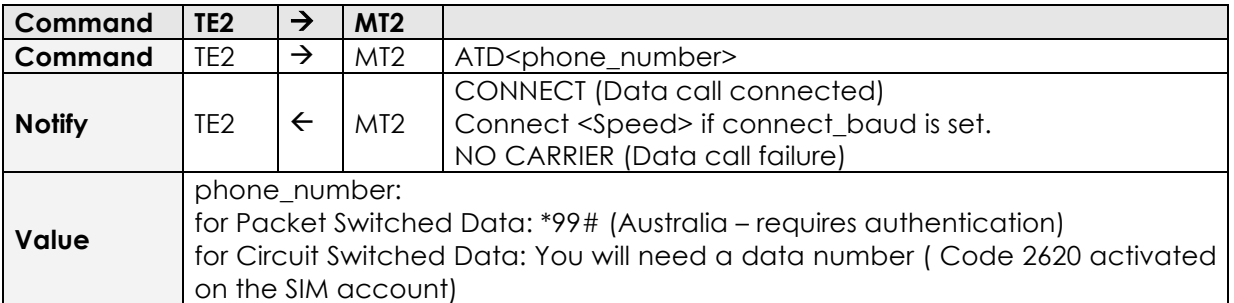

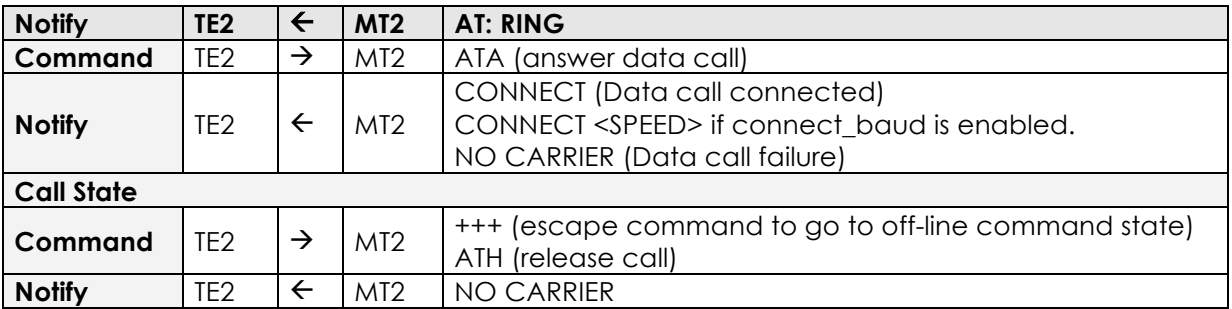

## Periodic Reset

at\$\$preset=2

OK

at\$\$preset?

\$\$PRESET: 2

## Getting S0 value in serial modem mode

Please use ATS0? Command to get the SO value. AT&V command will give you incorrect SO Value:

 $ATSO=2$ OK ATS0? 2 OK

## Single AT command SMS AT+MMC SMSMO

AT+MMC SMSMO <Phone number> <message><CR> Eg. AT+MMC SMSMO 0400123456 Boiler Temperature To High!<CR> Maximum length of message is 160 characters. Some characters are not supported:  $\setminus$ , [, ],  $\land$ ,  $\sim$ ,  $\hat{ }$ 

### *Prepare modem for hard shutdown*

This function is highly recommended when using the modem with an external, controlled power supply. If the modem is going to have its power dropped regularly this AT command allows for the processor to perform housekeeping duties to ensure that the shutdown process does not damage the modem or internal cellular module. AT\$\$RTD

OK